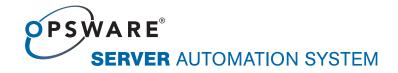

# Opsware<sup>®</sup> Automation Platform Developer's Guide

**Corporate Headquarters** 

599 North Mathilda Avenue Sunnyvale, California 94085 U.S.A. T + 1 408.744.7300 F +1 408.744.7383 www.opsware.com Opsware SAS Version 6.1.1

Copyright © 2000-2007 Opsware Inc. All Rights Reserved.

Opsware Inc. Unpublished Confidential Information. NOT for Redistribution. All Rights Reserved.

Opsware is protected by U.S. Patent Nos. 6,658,426, 6,751,702, 6,816,897, 6,763,361 and patents pending.

Opsware, OCC, Model Repository, Data Access Engine, Web Services Data Access Engine, Software Repository, Command Engine, Opsware Agent, Model Repository Multimaster Component, and Code Deployment & Rollback are trademarks and service marks of Opsware Inc. All other marks mentioned in this document are the property of their respective owners.

Additional proprietary information about third party and open source materials can be found at http://www.opsware.com/support/sas611tpos.pdf.

# Table of Contents

| Preface                                              | 9  |
|------------------------------------------------------|----|
| About this Guide                                     | 9  |
| Contents of this Guide                               | 9  |
| Chapter 1: Overview                                  | 11 |
| Overview of the Opsware Automation Platform          | 11 |
| Components of the Opsware Automation Platform        | 12 |
| Opsware Automation Applications                      | 13 |
| Opsware Runtime Environment                          | 13 |
| Opsware Platform Resources                           |    |
| Opsware Management Network                           |    |
| Opsware Managed Devices                              |    |
| Benefits of the Opsware Automation Platform          |    |
| Powerful Security                                    |    |
| Comprehensive Reach                                  |    |
| Rich Services                                        |    |
| Easily Accessible to a Broad Spectrum of Programmers |    |
| Opsware Automation Platform API Design               | 20 |
| Services                                             |    |
| Objects in the API                                   |    |
| Exceptions                                           |    |
| Event Cache                                          |    |

| Searches                                           |    |
|----------------------------------------------------|----|
| Security                                           | 24 |
| API Documentation and the Twister                  | 25 |
| Constant Field Values                              | 26 |
| Importing and Exporting Packages With PUT and GET  | 26 |
| Supported Clients                                  | 26 |
| Chapter 2: Opsware CLI Methods                     | 29 |
| Overview of Opsware CLI Methods                    | 20 |
| Method Invocation                                  |    |
|                                                    |    |
| Security                                           |    |
| Mapping Between API and OCLI Methods               |    |
| Differences Between OCLI Methods and Unix Commands | 31 |
| OCLI Method Tutorial                               |    |
| Format Specifiers                                  |    |
| Position of Format Specifiers                      |    |
| Default Format Specifiers                          | 38 |
| ID Format Specifier Examples                       |    |
| Structure Format Specifier Syntax                  |    |
| Structure Format Specifier Examples                | 40 |
| Directory Format Specifier Examples                |    |
| Value Representation                               | 42 |
| Opsware Objects in the OGFS                        |    |
| Primitive Values.                                  | 45 |
| Arrays                                             | 46 |
| OCLI Method Parameters and Return Values           | 47 |
| Method Context and the self Parameter              |    |

| Passing Arguments on the Command-Line                     |
|-----------------------------------------------------------|
| Specifying the Type of a Parameter                        |
| Complex Objects and Arrays As Parameters                  |
| Overloaded Methods49                                      |
| Return Values                                             |
| Exit Status                                               |
| Search Filters and OCLI Methods51                         |
| Search Syntax                                             |
| Search Examples                                           |
| Searchable Attributes and Valid Operators                 |
| Example Scripts                                           |
| create_custom_field.sh                                    |
| create_device_group.sh56                                  |
| create_folder.sh                                          |
| detect_hba_version.sh58                                   |
| remediate_policy.sh                                       |
| remove_custom_field.sh                                    |
| schedule_audit_task.sh                                    |
| Getting Usage Information on OCLI Methods62               |
| Listing the Services                                      |
| Finding a Service in the API Documentation                |
| Listing the Methods of a Service63                        |
| Listing the Parameters of a Method63                      |
| Getting Information About a Value Object                  |
| Determining If an Attribute Can Be Modified               |
| Determining If an Attribute Can Be Used in a Filter Query |
| Chapter 3: Python Access to the API with Pytwist 65       |

| Overview of Pytwist                                    | 65 |
|--------------------------------------------------------|----|
| Setup for Pytwist                                      | 65 |
| Supported Platforms for Pytwist                        | 66 |
| Access Requirements for Pytwist                        | 66 |
| Installing Pytwist on Managed Servers                  | 66 |
| Pytwist Examples                                       | 67 |
| get_server_info.py                                     | 68 |
| create_folder.py                                       | 69 |
| remediate_policy.py                                    | 70 |
| Pytwist Details                                        | 72 |
| Authentication Modes                                   | 73 |
| TwistServer Method Syntax                              | 73 |
| Error Handling                                         | 74 |
| Mapping Java Package Names and Data Types to Pytwist   | 74 |
| Chapter 4: Java RMI Clients                            | 77 |
|                                                        |    |
| Overview of Java RMI Clients                           |    |
| Setup for Java RMI Clients                             |    |
| Java RMI Example                                       |    |
| Compiling and Running the GetServerInfo Example        | 78 |
| Chapter 5: Web Services Clients                        | 81 |
| Overview of Web Services Clients                       | 81 |
| Programming Language Bindings Provided in This Release | 81 |
| URLs for Service Locations and WSDLs                   | 81 |
| Security for Web Services Clients.                     | 82 |
| Overloaded Operations                                  | 82 |
| Java Interface Support                                 | 82 |

| Unsupported Data Types                                  | .82 |
|---------------------------------------------------------|-----|
| Invoke setDirtyAtrributes When Creating or Updating VOs | .84 |
| Compatibility With Opsware Web Services API 2.2         | .84 |
| Perl Web Services Clients                               | .84 |
| Running the Perl Demo Program                           | .85 |
| Perl Example Code                                       | .85 |
| C# Web Services Clients                                 | .89 |
| Required Software for C# Clients                        | .89 |
| Building the C# Demo Program                            | .89 |
| Running the C# Demo Program                             | .90 |
| C# Example Code                                         | .91 |
| Appendix A: Search Filter Syntax                        | 95  |
| Filter Grammar                                          | .95 |

# Preface

## Opsware SAS version: 6.1 Document Date: February 8, 2007

Welcome to the Opsware Server Automation System (SAS) – an enterprise-class software solution that enables customers to get all the benefits of Opsware Inc.'s data center automation platform and support services. Opsware SAS provides a core foundation for automating formerly manual tasks associated with the deployment, support, and growth of server and server application infrastructure.

# **About this Guide**

Intended for advanced system administrators and software developers, this guide explains how to create client applications for the Opsware Automation Platform.

#### **Contents of this Guide**

This guide contains the following chapters:

**Chapter 1: Overview** - Summarizes the Opsware Automation Platform, the Opsware API, and the supported client technologies.

**Chapter 2: Opsware OCLI Methods** - Explains the concepts and syntax of the Opsware CLI methods. Provides scripting examples for the methods.

**Chapter 3: Python Access to the API With Pytwist** - Describes how to invoke the Opsware API in Python scripts that run on managed servers or from within custom extensions.

**Chapter 3: Python Access to the API With Pytwist** - Describes how to invoke theOpsware API in Python scripts on managed servers or within custom extensions. Includes several examples.

**Chapter 4: Java RMI Clients** - Shows how to set up and create Java RMI clients that access the Opsware API. Provides a simple example.

**Appendix A: Search Filter Syntax** - Contains formal syntax for search filters as well as usage notes.

# Chapter 1: Overview

## IN THIS CHAPTER

This chapter discusses the following topics:

- Overview of the Opsware Automation Platform
- · Components of the Opsware Automation Platform
- · Benefits of the Opsware Automation Platform
- Opsware Automation Platform API Design
- Supported Clients

## **Overview of the Opsware Automation Platform**

The Opsware Automation Platform (OAP) is a set of APIs and a runtime environment that facilitate the integration and extension of Opsware SAS. The Opsware Automation Platform APIs expose core services such as audit compliance, Windows patch management, and OS provisioning. The runtime environment executes Global Shell scripts that can access the Opsware Global File System (OGFS).

With the Opsware Automation Platform, you can perform the following tasks:

- Build new automation applications and extend Opsware SAS to improve IT productivity and comply with your IT policies.
- Exchange information with other IT systems, such as existing monitoring, trouble ticketing, billing, and virtualization technology.
- Use the Opsware Model Repository to store and organize critical IT information about operations, environment, and assets.
- Automate the management of a wide range of applications and operating systems without having to wait for Opsware, Inc. to deliver out-of-the-box support for a particular technology.
- Incorporate existing Unix and Windows scripts with Opsware SAS, enabling the scripts to run in a secure, audited environment.

# **Components of the Opsware Automation Platform**

Figure 1-1 is a layer cake diagram showing the major elements of the Opsware Automation Platform (OAP).

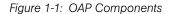

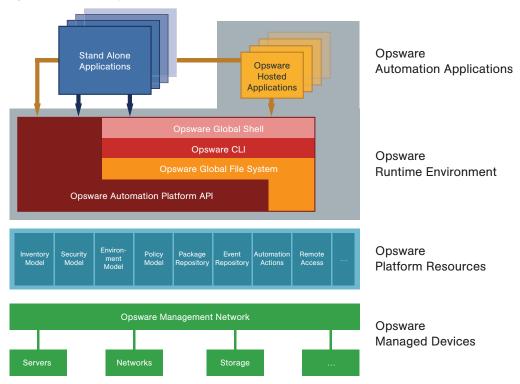

As Figure 1-1shows, the OAP comprises the following five key elements. (Each of these elements is discussed in more detail in subsequent sections.)

- **Opsware Automation Applications:** The applications users write on top of the OAP. These applications can either be Opsware Hosted Applications which run in the context of the running Opsware SAS or stand alone applications running in the context of existing business and management systems.
- Opsware Runtime Environment: Provides a set of powerful, out of the box runtime services and a corresponding language independent programming model explicitly designed to be easily accessibility to a broad spectrum of programmers, from scripters to Web developers to experienced enterprise Java programmers.

- **Opsware Platform Resources:** Provide developers easy access to the OAP's rich data objects, automation actions (such as patching, provisioning, and auditing), and capabilities (such as remote access to each managed server's runtime environment).
- Opsware Management Network: A powerful set of connectivity, security, and caching technologies which enable the OAP to reach any device regardless of its location, IP address space, bandwidth availability, and so on.
- **Opsware Managed Devices:** The managed servers and network devices connected to the platform by the Opsware Management Network.

#### **Opsware Automation Applications**

As Figure 1-1 shows, the Opsware Automation Applications are at the top of the stack. These are the applications users write on top of the OAP.

Automation applications can either be Opsware Hosted Applications, which run in the Opsware Runtime Environment, or as stand alone applications that run in a completely independent context. Stand alone applications access the OAP remotely through Web Services calls.

Simple applications can be written as simple Unix shell scripts in minutes. More complex applications—such as integration with an existing source control or ticketing system—can take a little longer and might involve Python or Microsoft .NET or Java coding. In either case, the OAP is designed as a language-independent system easily adopted by a wide variety of developers.

#### **Opsware Runtime Environment**

Next down the OAP stack is the Opsware Runtime Environment, which provides a set of powerful, out-of-the box runtime services and a corresponding language-independent programming model. Opsware Hosted Applications run in the Opsware Runtime Environment.

The core of the runtime environment consists of two components: the Opsware Global Shell and the Opsware Global File System. Together, these two components organize and provide access to all managed devices in a familiar Linux/Unix shell file-and-directory paradigm.

#### **Opsware Global Shell**

The Global Shell is a command-line interface to the Opsware Global File System (OGFS). The command-line interface is exposed through a Linux shell such as bash that runs in a terminal window. The OGFS unifies the Opsware data model and the contents of managed servers—including files—into a single, virtual file system.

#### **Opsware Global File System**

The OGFS represents objects the OAP data model (such as facilities, customers, and device groups) and information available on OAP managed devices (such as the configuration setting on a managed network device or the file system of a managed server) as a hierarchical structure of file directories and text files. For example, in the OGFS, the /opsw/Customer directory contains details about Opsware customer objects and the /opsw/Server directory has information about managed servers. The /opsw/Server directory also contains subdirectories that reflect the contents (such as file systems and registries) of the managed servers.

This file-and-directory paradigm allows administrators familiar with shell scripting to easily write scripts which perform the same task across different servers by iterating through the directories that represent servers. Behind the scenes, the Opsware Global File System securely delivers and executes any logic in the script to each managed server.

The contents of devices can be accessed through the Opsware Global File System, a virtual file system that represents all devices managed by Opsware SAS and NAS. Given the necessary security authorizations, both end users and automation applications can navigate through the OGFS to the file systems of remote servers. On Windows servers, administrators can also access the registry, II metabase, and COM+ objects.

#### **Opsware Command Line Interface**

The Opsware Command Line Interface (OCLI) provides system administrators and OAP automation applications a way to invoke automation tasks such as provisioning software, patching devices, or running audits from the command line. A rich syntax allows users to represent rich object types as input or receive them as output from OCLI invocations.

The OCLI itself is actually programmatically generated on top of the OAP API, discussed in the next section. The advantage of this is that as soon as Opsware Inc. adds a new API to the OAP API, a corresponding OCLI method is automatically available for it. In other words, there is no lag time between the availability of new features in the product and the availability of the corresponding OCLI methods in the platform.

#### **Opsware Automation Platform API**

The Opsware Automation Platform API is the Win32 API of Opsware: It defines a set of application programming interfaces to get and set values as well as perform actions. The Opsware user interfaces, including the SAS Client and the Opsware Command Line Interfaces (OCLI), are all built on top of the Opsware Automation Platform API. The Opsware Automation Platform API includes libraries for Java RMI clients and WSDLs for SOAP-based Web Services clients. With Web Services support, programmers can create clients in popular languages such as Perl, C#, and Python.

#### **Opsware Platform Resources**

Opsware Platform Resources sit beneath the Opsware Runtime Environment and give developers access to a rich set of objects and actions which they can re-use and manipulate in their own applications.

#### **Inventory Model**

The Inventory Model provides all the information gathered by the Opsware SAS about each managed devices such as make, manufacturer, CPU, operating system, installed software, and so on. Inventory information is made available through the Opsware Automation Platform API and also appears as files (in the attr subdirectories) in the Opsware Global File System. The Inventory Model includes objects such as Servers and Network Devices.

Administrators can extend the data associated with inventory objects. For example, if users want to store a picture of the device or a lease expiration date or the ID of a UPS the device is plugged into, the OAP makes it easy to add those attributes to each device record. Users can then add, delete, and work with those attributes just as they would the attributes that come out of the box.

#### Security Model

The Security Model allows developers to leverage the built-in authentication and authorization security systems of the Opsware SAS.

All clients of the OAP-management applications, scripts, as well as the end-user interfaces provided by Opsware Inc.-are controlled by the same security framework.

The security administrator-not the developer-creates user roles and grants permissions. Developers can re-use all of these user roles and permissions in the context of their own applications. For example, network administrators can write a shell script and share it with other network administrators with the con.dence that those network administrators can only run that script on network devices they are authorized to manage-and no others.

The authorization mechanism controls access at several levels: the types of tasks users can perform, the servers and network devices accessed by the tasks, and the Opsware objects (such as software policies).

#### **Environment Model**

The Environment Model defines the overall business context in which devices live. In general, devices belong to one or more customers, are located in a particular facility, and belong to one or more groups. The OAP makes each of these objects–Customers Facilities, Device Groups, and others–available to application developers.

As with inventory objects, environment objects can easily be extended. This makes it easy, for example, to define attributes such as the SNMP trap receiver used in a particular data center or printers only available in a particular facility, or Apache configurations used by only a particular business unit.

#### **Policy Model**

The Policy Model gives developers access to all the best practices that policy setters have defined in the Opsware SAS. Policies describe the desired state on a server or network device. For example, a patch policy describes the patches that should be on a server, a software policy describes what software should be on a server, and so on.

Subject matter experts define these policies which can be used by any authorized system administrator to audit devices to discover whether what's actually on a device differs from what should be on the device. Programmers have access to this complete library of policies to use in their own applications.

Software policies are organized into folders which can define security boundaries. In other words, applications will be able to access only those software policies they are permitted to access based on their user permissions.

#### Package Repository

The Package Repository gives developers access to all the software and patches stored in the Server Automation System. These include operating system builds, operating system patches, middleware, agents, and any other pieces of software that users have uploaded into the Opsware SAS.

#### **Event Repository**

The Event Repository houses the digitally signed audit trails that the Opsware SASgenerates when actions are performed, either through the user interface or programmatically with the OAP. As with other OAP objects, these events are available programmatically.

#### **Automation Actions**

Automation Actions allow developers to programmatically launch any of the actions the Opsware SAS can perform on managed devices, ranging from running an audit to provisioning software to applying the latest OS patch. The OAP provides access to the same features available to end-users in the Opsware SAS Client. These features include tasks such as installing patches, provisioning operating systems, and installing and removing software policies. In fact, the Opsware SAS Client calls the same APIs that are exposed programmatically through the Opsware Runtime Environment.

#### **Remote Access**

Remote Access gives developers programmatic access to the managed device's file system (in the case of servers) and execution environment (in the case of all devices). Developers can easily write applications which check for the existence of a file or particular software package, run operating system commands to check disk usage, or run system scripts to perform routine maintenance tasks.

#### **Opsware Management Network**

The Opsware Management Network is a powerful combination of technologies which enable developers to securely access any device under management. The Opsware Management Network delivers several key services:

- **Connectivity**: Allows the OAP (and hence automation applications) to reach any managed device.
- Security: Includes SSL/TLS-based encryption, authentication, and message integrity.
- Address space virtualization: Enables the OAP to locate servers across multiple overlapping IP address spaces. Most complex enterprise networks have multiple private IP address spaces.
- Availability: Allows system architectures to define redundant paths to any given managed device so that devices can still be reached despite failures in any given network path.

- **Caching**: Enables servers to download software and patches from a nearby server rather than a distant server, saving both time and network connectivity charges.
- **Bandwidth throttling**: Lets system architectures determine how much bandwidth Opsware SAS and any Opsware Automation Applications may consume as it traverses the network to a particular device.
- **Least cost routing**: Allows system designers to set up rules governing which paths to use to reach a particular device to minimize network connectivity costs.

#### **Opsware Managed Devices**

At the bottom of the OAP stack are the actual devices under management. The OAP manages over 65 server OS versions and over 35 different network device vendors with thousands of device models/versions supported out of the box.

Opsware Inc. has a dedicated device engineering team whose entire job is to grow the list of supported devices. OAP developers and scripters benefit directly from this growing device list since their automation applications can consistently reach an ever growing list of managed devices in the same, familiar OAP programming environment.

# **Benefits of the Opsware Automation Platform**

The Opsware Automation Platform (OAP) has the following key benefits.

#### **Powerful Security**

The OAP delivers the following comprehensive security mechanisms so developers don't have to worry about providing them in their own applications.

- **Secure communication channels**: End-to-end communication from the automation applications out to the managed devices is encrypted and authenticated.
- **Role-based access control**: The OAP respects the role-based access controls built into the Opsware SAS so developers can easily share their applications with the con.dence that they will run just on those devices that an administrator has been granted access to.
- **Digitally signed audit trail**: After an automation application runs, the OAP generates a digitally signed audit trail capturing who ran the application, the time of the application execution, and the devices on which the application ran.

#### **Comprehensive Reach**

The OAP provides comprehensive reach across all devices so system administrators and developers don't have to worry about how to get to a device:

- **Market-leading platform coverage**: Supported devices include over 65 server OS versions and more than 1,000 network devices.
- **In any physical location**: The devices can be located anywhere in the world whether in a major data center or a retail store or a satellite of.ce.
- In any IP address space: The devices can belong to any IP address space, as the OAP supports multiple overlapping IP address spaces.
- **In DMZs**: Devices can be located in DMZs or other difficult-to-access network spaces without requiring the developer or system administrator to worry about the details of reaching the device (for example, through a bastion host).

#### **Rich Services**

The OAP exposes practically all the relevant data and actions in the underlying automation system:

- **Rich data out-of-the-box**: Developers have easy access to a rich set of data generated in part by the OAP itself (such as device inventory data and facility information) and in part by users interacting with the OAP (such as device groups customers, best practices policies, and uploaded software, patches, and scripts). Developers can easily write applications to read and write this data.
- Extensible data store: Developers can easily extend the native OAP objects to include their own data. Device inventory models can be extended to include attributes the OAP does not natively discover. Customer and facility objects can be extended to include attributes that should guide the provisioning or auditing of devices related to that customer.
- **Automation tasks**: The OAP exposes nearly all the capabilities of the underlying automation systems to developers: patching, provisioning, auditing, and others. This enables developers writing complex workflows that span multiple systems to simply call these actions from the context of an automation application.

#### Easily Accessible to a Broad Spectrum of Programmers

The OAP is explicitly designed to appeal to a broad range of developers ranging from Unix shell and Visual Basic scripters to Perl and Python programmers to enterprise .NET or Java programmers. The OAP's Runtime Services layer makes most OAP objects available in a file-and-directory paradigm and most OAP services available from a command-line interface (the OCLI). This allows system administrators used to writing shell scripts to instantly use the OAP without having to learn a new programming language and tool. They can get started with their favorite text editor, a familiar Unix shell, and then quickly develop scripts.

For more complicated applications and integration with existing systems, system programmers can use whatever programming tools and languages that have Web Services bindings.

# **Opsware Automation Platform API Design**

The Opsware Automation Platform API is defined by Java interfaces and organized into Java packages. To support a variety of client languages and remote access protocols, the API follows a function-oriented, call-by-value model.

#### Services

In the Opsware Automation Platform API, a service encapsulates a set of related functions. Each service is specified by a Java interface with a name ending in Service, such as ServerService, FolderService, and JobService.

Services are the entry points into the API. To access the API, clients invoke the methods defined by the server interface. For example, to retrieve a list of software installed on a managed server, a client invokes the getInstalledSoftware method of the ServerService interface. Examples of other ServerService methods are checkDuplex, setPrimaryInterface, and changeCustomer.

The Opsware Automation Platform API contains over 70 services – too many to describe here. Table 1-1 lists a few of the services that you may want to try out first. For a full list of services, in a browser go to the URL shown in "API Documentation and the Twister" on page 25.

| SERVICE NAME          | SOME OF THE OPERATIONS PROVIDED<br>BY THIS SERVICE                                                                                                    |
|-----------------------|----------------------------------------------------------------------------------------------------|
| AuditTaskService      | Create, get, and run audit tasks.                                                                                                    |
| ConfigurationService  | Create application configurations, get the software policies using an application configuration.                                                                                        |
| DeviceGroupService    | Create device groups, assign devices to<br>groups, get members of groups, set<br>dynamic rules.                                                                                         |
| EventCacheService     | Trigger actions such as updating a client-<br>side cache of value objects. See "Event<br>Cache" on page 23.                                                                             |
| FolderService         | Create folders, get children of folders, set customers of folders, move folders.                                                                                                    |
| InstallProfileService | Create, get, and update OS installation profiles.                                                                                                    |
| JobService            | Get progress and results of jobs, cancel jobs, update job schedules.                                                                                                    |
| NasConnectionService  | Get host names of NAS servers, run com-<br>mands on NAS servers.                                                                                                    |
| NetworkDeviceService  | Get information such as families, names,<br>models, and types, according to specified<br>search filters.                                                                                |
| SequenceService       | Create, get, and run OS sequences to install operating systems on servers.                                                                                                    |
| ServerService         | Get information about servers, reconcile<br>(remediate) policies on servers (install soft-<br>ware), get and set custom fields and<br>attributes, execute OS sequences (install<br>OS). |

#### Table 1-1: Partial List of Services of the Opsware API

| SERVICE NAME          | SOME OF THE OPERATIONS PROVIDED<br>BY THIS SERVICE                                                                                 |
|-----------------------|----------------------------------------------------------------------------------------------------|
| SoftwarePolicyService | Create software policies, assign policies to<br>servers, get contents of policies, remediate<br>(reconcile) policies with servers. |
| SolPatchService       | Install and uninstall Solaris patches, add policy overrides.                                                                       |
| VirtualColumnService  | Manage custom fields and custom attributes.                                                                                        |
| WindowsPatchService   | Install and uninstall Windows patches, add policy overrides.                                                                       |

Table 1-1: Partial List of Services of the Opsware API (continued)

#### **Objects in the API**

Although the Opsware Automation Platform API is function-oriented, its design enables clients to create object-oriented libraries. The Opsware SAS data model includes objects such as servers, folders, and customers. These are persistent objects; that is, they are stored in the Opsware Model Repository. In the API, these objects have the following items:

- A service that defines the object's behavior. For example, the methods of the ServerService specify the behavior of a managed server object.
- An object (identity) reference that represents an instance of a persistent object. For example, ServerRef is a reference that uniquely identifies a managed server. In the ServerService, the first parameter of most methods is ServerRef, which identifies the managed server operated on by the method. The Id attribute of a ServerRef is the primary key of the server object stored in the Opsware Model Repository.
- One or more value objects (VOs) that represent the data members (attributes, fields) of a persistent object. For example, ServerVO contains attributes such as agentVersion and loopbackIP. The attributes of ServerHardwareVO include manufacurer, model, and assetTag. Most attributes cannot be changed by client applications. If an attribute can be changed, then the API documentation for the setter method includes "Field can be set by clients."

For performance reasons, update operations on persistent objects are coarse-grained. The update method of ServerService, for example, accepts the entire ServerVO as an argument, not individual attributes.

#### Exceptions

All of the API exceptions that are specific to Opsware SAS are derived from one of the following exceptions:

- OpswareException Thrown when an application-level error occurs, such as when an end-user enters an illegal value that is passed along to a method. Typically, the client application can recover from this type of exception. Examples of exceptions derived from OpswareException are NotFoundException, NotInFolderException, and JobNotScheduledException.
- OpswareSystemException Thrown when an error occurs within Opsware SAS. Usually, the Opsware Administrator must resolve the problem before the client application can run.

The following exceptions are related to security:

- AuthenticationException Thrown when an invalid Opsware user name or password is specified.
- AuthorizationException Thrown when the user does not have permission to perform an operation or access an object. For more information on permissions, see the *Opsware*<sup>®</sup> SAS Administration Guide.

#### **Event Cache**

Some client applications need to keep local copies of Opsware SAS objects. Accessed by clients through the EventCacheService, the cache contains events that describe the most recent change made to Opsware SAS objects. Clients can periodically poll the cache to check whether objects have been created, updated, or deleted. The cache maintains events over a configured sliding window of time. By default, events for the most recent 2 hours are maintained. To change the sliding window size, edit the Web Services Data Access Engine configuration file, as described in the *Opsware*<sup>®</sup> SAS Administration *Guide*.

#### Searches

The search mechanism of the Opsware Automation Platform API retrieves object references according to the attributes (fields) of value objects. For example, the getServerRefs method searches by attributes of the ServerVO value object. The getServerRefs method has the following signature:

public ServerRef[] getServerRefs(Filter filter) . . .

Each get\*Refs method accepts the filter parameter, an object that specifies the search criteria. A filter parameter with a simple expression has the following syntax:

value-object.attribute operator value

(This syntax is simplified. For the full definition, see "Filter Grammar" on page 95.)

The following examples are filter parameters for the getServerRefs method:

```
ServerVO.hostName = "d04.opsware.com"
ServerVO.model BEGINS_WITH "POWER"
ServerVO.use IN "UNKNOWN" "PRODUCTION"
```

Complex expressions are allowed, for example:

```
(ServerVO.model BEGINS_WITH "POWER") AND (ServerVO.use =
"UNKNOWN")
```

Not every attribute of a value object can be specified in a filter parameter. For example, ServerVO.state is allowed in a filter parameter, but ServerVO.OsFlavor is not. To find out which attributes are allowed, locate the value object in the API documentation and look for the comment, "Field can be used in a filter query."

#### Security

Users of the Opsware Automation Platform must be authenticated and authorized to invoke methods on the Opsware Automation Platform API. To connect to Opsware SAS, a client supplies an Opsware user name and password (authentication). To invoke methods, the Opsware user must belong to a user group with the necessary permissions (authorization). These permissions restrict not only the types of Opsware SAS operations that users can perform, but also limit access to the servers and network devices used in the operations.

Before application clients can run on the platform, the Opsware Administrator must specify the required users and permissions with the Opsware Command Center. For instructions, see the User Group and Setup chapter of the *Opsware*<sup>®</sup> *SAS Administration Guide*. For information about security-related exceptions, see "Exceptions" on page 23.

Communication between clients and Opsware SAS is encrypted. For Web Services clients, the request and response SOAP messages (which implement the operation calls) are encrypted using SSL over HTTP (HTTPS).

#### **API Documentation and the Twister**

The Opsware SAS 6.0 core ships with API documentation (javadocs) that describe the Opsware Automation Platform API. To access the API documentation, specify the following URL in your browser:

https://occ host:1032/twister/docs/index.html

Or:

```
https://occ host:443/twister/docs/index.html
```

The occ\_host is the IP address or host name of the core server running the Opsware Command Center component.

To list the services in the API documentation, specify the following URL:

```
https://occ_host:443
```

Also included in the core, the Twister is a program that lets you invoke API methods, one at a time, from within a browser. For example, to invoke the ServerService.getServerVO method, perform the following steps:

- 1 Open the API documentation in a browser.
- 2 In the All Classes pane, select com.opsware.server.
- In the com.opsware.server pane, select ServerService.
- In the main pane, scroll down to the getServerVO method.
- 5 Click **Try It** for the getServerVO method.
- 6 Enter your Opsware SAS user name and password.
- 7 In the Twister pane for ServerService.getServerVO, enter the ID of a managed server in the oid field.
- **8** Click **Go**. The Twister pane displays the attributes of the ServerVO object returned.

#### **Constant Field Values**

Some of the API's value objects (VOs) have fields with values defined as constants. For example, JobInfoVO has a status field that can have a value defined by constants such as STATUS\_ACTIVE, STATUS\_PENDING, and so forth. The API specifies constants as Java static final fields, but the WSDLs generated from the API do not define the constants. To view the definitions for constants, in the API documentation, go to the Constant Field Values page:

https://occ\_host:1032/twister/docs/constant-values.html For example, the Constant Field Values page defines STATUS ACTIVE as the integer 1.

#### Importing and Exporting Packages With PUT and GET

The following wiki page is available only to Opsware, Inc. employees:

```
http://wiki.corp.opsware.com/owiki/
OpswareReleases_2fEinstein_2fPatchManagement_2fFileTransferApi
```

## **Supported Clients**

The Opsware Automation Platform supports programmers with different skills, from system administrators who write shell scripts to .NET and Java programmers familiar with the latest tools and technologies. All supported clients call the same set of methods, which are organized into the services of the Opsware Automation Platform. A developer can create the following types of clients that call methods in the Opsware Automation Platform API:

- Opsware Command-line Interface (OCLI): Launched from Global Shell sessions, shell scripts can access the Opsware Automation Platform API by invoking the OCLI methods, which are executable programs in the OGFS. Each OCLI method corresponds to a method in the Opsware Automation Platform API.
- Web Services: Using SOAP over HTTPS, these clients send requests to Opsware SAS and get responses back. The Web Services operations (defined in WSDLs) correspond to the methods in the Opsware Automation Platform API. Developers can write Web Services clients in popular languages such as Perl and C#.
- Java RMI: These clients invoke remote Java objects from other Java virtual machines.
- Pytwist: These Python programs can run on Opsware SAS managed or core servers.

The Web Services and Java RMI clients can run on servers different than the Opsware SAS core or managed servers. The OCLI methods execute in a Global Shell session on the core server where the OGFS is installed.

# Chapter 2: Opsware CLI Methods

## IN THIS CHAPTER

This chapter contains the following topics:

- · Overview of Opsware CLI Methods
- OCLI Method Tutorial
- Format Specifiers
- Value Representation
- OCLI Method Parameters and Return Values
- · Search Filters and OCLI Methods
- Example Scripts
- Getting Usage Information on OCLI Methods

# **Overview of Opsware CLI Methods**

In order to understand this chapter, you should already be familiar with the Opsware Global Shell and the OGFS. For a quick introduction to these features, see the "Global Shell Tutorial" in the *Opsware*<sup>®</sup> SAS User's Guide: Server Automation.

End-users access Opsware SAS through the GUI utilities, that is, the SAS Client and the SAS Web Client. At times, advanced users need to access Opsware SAS in a commandline environment to perform bulk operations or repetitive tasks on multiple servers. In Opsware SAS, the command-line environment consists of the Global Shell, OGFS, and Opsware Command-line Interface (OCLI) methods.

To perform Opsware SAS operations from the command-line, you invoke OCLI methods from within a Global Shell session. An OCLI method is an executable in the OGFS that corresponds to a method in the Opsware API. When you run an OCLI method, the underlying API method is invoked.

#### **Method Invocation**

As shown by Figure 2-1 when an OCLI method is invoked, the following operations occur:

- In a Global Shell session, the user enters an OCLI method with parameters.
- 2 The command-line entered in the previous step is parsed to determine the API method and parameters.
- **3** The underlying API method is invoked.
- An authorization check verifies that the user has permission to perform this operation. Then, Opsware SAS performs the operation.
- 5 The API method passes the results back to the OCLI method.
- 6 The OCLI method writes the return value to the stdout of the Global Shell session. If an exception was thrown, the OCLI method returns a non-zero status.

Figure 2-1: Overview of an OCLI Method Invocation

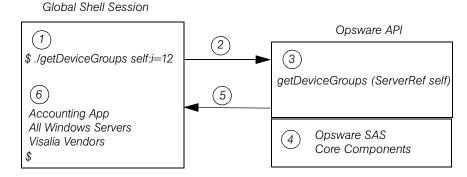

#### Security

OCLI methods use the same authentication and authorization mechanisms as the SAS Client and the SAS Web Client. When you start a Global Shell session, Opsware SAS authenticates your Opsware user. When you run an OCLI method, authorization is performed. To run an OCLI method successfully, your Opsware user must belong to a group that has the required permissions. For more information on security, see the *Opsware*<sup>®</sup> SAS Administration Guide.

#### Mapping Between API and OCLI Methods

The OGFS represents Opsware SAS objects as directory structures, object attributes as text files, and API methods as executables. These executables are the OCLI methods. Every OCLI method matches an underlying API method. The method name, parameters, and return value are the same for both types of methods.

For example, the setCustomer API method has the following Java signature:

In the OGFS, the corresponding OCLI method has the following syntax:

```
setCustomer self:i=server-id customer:i=customer-id
```

Note that the parameter names, self and customer, are the same in both languages. (The :i notations are called format specifiers, which are discussed later in this chapter.) In this example, the return type is void, so the OCLI method does not write the result to the stdout. For information on how OCLI methods return strings that represent objects, see "Return Values" on page 50.

#### **Differences Between OCLI Methods and Unix Commands**

Although you can run both Unix commands and OCLI methods in the Global Shell, OCLI methods differ in several ways:

- Unlike many Unix commands, OCLI methods do not read data from stdin. Therefore, you cannot insert an OCLI method within a group of commands connected by pipes (|). (However, OCLI methods do write to stdout.)
- Most Unix commands accept parameters as flags and values (for example, ls -1 /usr). With OCLI methods, command-line parameters are name-value pairs, joined by equal signs.
- Unix commands are text based: They accept and return data as strings. In contrast, OCLI methods can accept and return complex objects.
- With OCLI methods, you can specify the format of the parameter and return values. Unix commands do not have an equivalent feature.

# **OCLI Method Tutorial**

This tutorial introduces you to OCLI methods with a few examples for you to try out in your environment. After completing this tutorial, you should be able to run OCLI methods, examine the self file of an Opsware object, and create a script that invokes OCLI methods on multiple servers.

Before starting the tutorial, you need the following capabilities:

- You can log on to the SAS Client.
- Your Opsware user has Read & Write permissions on at least one managed server. Typically assigned by a security administrator, permissions are discussed in the Opsware<sup>®</sup> SAS Administration Guide.
- Your Opsware user has all Global Shell permissions on the same managed server. For information on these permissions, see the "aaa Utility" section in the *Opsware*<sup>®</sup> SAS User's Guide: Server Automation.
- You are familiar with the Global Shell and the OGFS. If these features are new to you, before proceeding with this tutorial you should step through the "Global Shell Tutorial" in the *Opsware*<sup>®</sup> SAS User's Guide: Server Automation.

The example commands in this tutorial operate on a Windows server named abc.opsware.com. This server belongs to a server group named All Windows Servers. When trying out these commands, substitute abc.opsware.com with the host name of the managed server you have permission to access.

1 Open a Global Shell session.

You can open a Global Shell session from within the SAS Client. From the **Actions** menu, select **Global Shell**. You can also open a Global Shell session from a terminal client running on your desktop. For instructions, see "Opening a Global Shell Session" in the *Opsware*<sup>®</sup> SAS User's Guide: Server Automation.

2 List the OCLI methods for a server.

The method subdirectory of a specific server contains executable files-- the methods you can run for that server. The following example lists the OCLI methods for the abc.opsware.com server:

```
$ cd /opsw/Server/@/abc.opsware.com/method
$ ls -1
addDeviceGroups
attachPolicies
attachVirtualColumn
```

```
checkDuplex
clearCustAttrs
```

These methods have instance context – they act on a specific server instance (in this case, abc.opsware.com). The server instance can be inferred from the path of the method. Methods with static context are discussed in step 5.

3 Run an OCLI method without parameters.

To display the public server groups that abc.opsware.com belongs to, invoke the getDeviceGroups method:

```
$ cd /opsw/Server/@/abc.opsware.com/method
$ ./getDeviceGroups
Accounting App
All Windows Servers
Visalia Vendors
```

4 Run a method with a parameter.

Command-line parameters for methods are indicated by name-value pairs, separated by white space characters. In the following invocation of setCustomer, the parameter name is customer and the value is 20039. The :i at the end of the parameter name is an ID format specifier, which is discussed in a later step.

The following method invocation changes the customer of the abc.opsware.com server from Opsware to C39. The ID of customer C39 is 20039.

```
$ cd /opsw/Server/@/abc.opsware.com
$ cat attr/customer ; echo
Opsware
$ method/setCustomer customer:i=20039
$ cat attr/customer ; echo
C39
```

5 List the static context methods for managed servers.

Static context methods reside under the /opsw/api directory. These methods are not limited to a specific instance of an object.

To list the static methods for servers, enter the following commands:

# \$ cd /opsw/api/com/opsware/server/ServerService/method \$ ls

The methods listed are the same as those displayed in step 2.

6 Run a method with the self parameter.

This step invokes getDeviceGroups as a static context method. Unlike the instance context method shown in step 3, the static context method requires the self parameter to identify the server instance.

For example, suppose that the abc.opsware.com server has an ID of 530039. To list the groups of this server, enter the following commands:

```
$ cd /opsw/api/com/opsware/server/ServerService/method
$ ./getDeviceGroups self:i=530039
Accounting App
All Windows Servers
Visalia Vendors
```

Compare this invocation of getDeviceGroups with the invocation in step 3 that demonstrates instance context. Both invocations run the same underlying method in the API and return the same results.

**7** Examine the self file of a server.

Within Opsware SAS, each managed server is an object. However, OGFS is a file system, not an object model. The self file provides access to various representations of an Opsware SAS object. These representations are the ID, name, and structure.

The default representation for a server is its name. For example, to display the name of a server, enter the following commands:

```
$ cd /opsw/Server/@/abc.opsware.com
$ cat self ; echo
abc.opsware.com
```

If you know the ID of a server, you can get the name from the self file, as in the following example:

```
$ cat /opsw/.Server.ID/530039/self ; echo
abc.opsware.com
```

8 Indicate an ID format specifier on a self file.

To select a particular representation of the self file, enter a period, then the file name, followed by the format specifier. For example, the following cat command includes the format specifier (:i) to display the server ID:

```
$ cd /opsw/Server/@/abc.opsware.com
$ cat .self:i ; echo
com.opsware.server.ServerRef:530039
```

This output shows that the ID of abc.opsware.com is 530039. The com.opsware.server.ServerRef is the class name of a server reference, the corresponding object in the Opsware API.

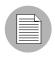

The leading period is required with format specifiers on files and method return values, but is not indicated with method parameters.

9 Indicate the structure format specifier.

The structure format specifier (:s) indicates the attributes of a complex object. The attributes are displayed as name-value pairs, all enclosed in curly braces. Structure formats are used to specify method parameters on the command-line that are complex objects. (For an example method call, see "Complex Objects and Arrays As Parameters" on page 49.)

The following example displays abc.opsware.com with the structure format:

```
$ cd /opsw/Server/@/abc.opsware.com
$ cat .self:s ; echo
{
managementIP="192.168.8.217"
modifiedBy="spujare"
manufacturer="DELL COMPUTER CORPORATION"
use="UNKNOWN"
discoveredDate=1149012848000
origin="ASSIMILATED"
osSPVersion="SP4"
locale="English_United States.1252"
reporting=false
netBIOSName=
previousSWReg=1150673874000
osFlavor="Windows 2000 Advanced Server"
. . .
```

The attributes of a server are also represented by the files in the attr directory, for example:

```
$ pwd
/opsw/Server/@/abc.opsware.com
$ cat attr/osFlavor ; echo
Windows 2000 Advanced Server
```

**10** Create a script that invokes an OCLI method.

The example script shown in this step iterates through the servers of the public server group named All Windows Servers. On each server, the script runs the getCommCheckTime OCLI method.

First, return to your home directory in the OGFS:

\$ cd
\$ cd public/bin

Next, run the vi editor:

\$ **vi** 

In vi, insert the following lines to create a bash script:

```
#!/bin/bash
# iterate_time.sh
```

```
METHOD_DIR="/opsw/api/com/opsware/server/ServerService/
method"
GROUP_NAME="All Windows Servers"
cd "/opsw/Group/Public/$GROUP_NAME/@/Server"
for SERVER_NAME in *
do
     SERVER_ID=`cat $SERVER_NAME/.self:i`
     echo $SERVER_NAME
     $METHOD_DIR/getCommCheckTime self:i=$SERVER_ID
     echo
     echo
```

done

Save the file in vi, naming it iterate\_time.sh. Quit vi.

Change the permissions of iterate\_time.sh with chmod, and then run it:

```
$ chmod 755 iterate_time.sh
$ ./iterate_time.sh
abc.opsware.com
2006/06/20 16:46:56.000
. . .
```

# **Format Specifiers**

Format specifiers indicate how values are displayed or interpreted in the OCLI environment. You can apply a format specifier to a method parameter, a method return type, the self file, and an object attribute. To indicate a format specifier, append a colon followed by one of the letters shown in Table 2-1.

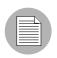

If a format specifier is indicated for a file or a method return value, a period must precede the file or method name. For method return values that have format specifiers, the leading period is not included.

| FORMAT<br>SPECIFIER | DESCRIPTION                                                                                                    | VALID OBJECT<br>TYPES                                               | ALLOWED AS<br>METHOD<br>PARAMETER?                                            |
|---------------------|----------------------------------------------------------------------------------------------------|---------------------------------------------------------------------|-------------------------------------------------------------------------------|
| :n                  | Name: A string identifying the<br>object. Unique names are<br>preferred, but not required. For<br>objects that do not have a name,<br>this representation is the same as<br>the ID representation. | Opsware<br>objects                                                  | Yes. If the name is<br>ambiguous, an error<br>occurs.                         |
| :i                  | <b>ID</b> : A format that uniquely<br>identifies the object type and its<br>Opsware ID. Also known as an<br>object reference.                                                                      | Opsware<br>objects;<br>Dates<br>(java.util.<br>Calendar)<br>objects | Yes. If the type is<br>clear from the<br>context, the type may<br>be omitted. |
| :5                  | <b>Structure</b> : A compact<br>representation intended for<br>specifying complex values on the<br>command-line. Attributes are<br>enclosed in curly braces.                                       | Any complex<br>object                                               | Yes                                                                           |

# Table 2-1: Summary of Format Specifiers

| FORMAT<br>SPECIFIER | DESCRIPTION                        | VALID OBJECT<br>TYPES | ALLOWED AS<br>METHOD<br>PARAMETER? |
|---------------------|------------------------------------|-----------------------|------------------------------------|
| :d                  | Directory: Represents an attribute | Any complex           | No                                 |
|                     | as a directory in the OGFS.        | object that is an     |                                    |
|                     |                                    | attribute. This       |                                    |
|                     |                                    | representation        |                                    |
|                     |                                    | cannot be used        |                                    |
|                     |                                    | for method            |                                    |
|                     |                                    | parameters or         |                                    |
|                     |                                    | return values.        |                                    |

Table 2-1: Summary of Format Specifiers (continued)

#### **Position of Format Specifiers**

A format specifier immediately follows the item it affects. For files, a format specifier follows the file name. In the following example, note the leading period:

```
cat .self:s
```

When applied to a method return type, a format specifier follows the method name. The following invocation displays the IDs of the groups returned:

```
./.getDeviceGroups:i
```

With method parameters, a format specifier follows the parameter name and precedes the equal sign, as in the following example:

./setCustomer self:i=9977 customer:i=239

A method parameter with a format specifier does not have a leading period.

## **Default Format Specifiers**

Every value or object has a default format specifier. For example, the name format specifier is the default for the osVersion attribute. The following two cat commands generate the same output:

```
cd /opsw/Server/@/d04.opsware.com/attr
cat osVersion
cat .osVersion:n
```

The name format specifier is the default for Opsware objects stored in the Model Repository, such as servers and customers. The structure format specifier is the default for other complex objects.

# **ID Format Specifier Examples**

The next example displays the ID of the facility that the d04.opsware.com server belongs to:

```
cd /opsw/Server/@/d04.opsware.com/attr
cat .facility:i ; echo
```

(The preceding echo command is optional. It generates a new-line character, which makes the output easier to read. The semicolon separates bash statements entered on the same line.)

The output of a value with the ID format specifier is prefixed by the Java class name. For example, if the facility value has an ID of 39, then the previous cat command displays the following output:

```
com.opsware.locality.FacilityRef:39
```

The following invocation of the getDeviceGroups method lists the IDs of the public server groups that d04.opsware.com belongs to:

```
cd /opsw/Server/@/d04.opsware.com/method
./.getDeviceGroups:i
```

For more ID format examples, see "The self File" on page 44.

## **Structure Format Specifier Syntax**

The structure format represents complex objects, which can contain various attributes. You might use this format to specify a method parameter that is a complex object. For examples, see "Complex Objects and Arrays As Parameters" on page 49.

The structure format is a series of name-value pairs, separated by white space characters, enclosed in curly braces. Each name-value pair represents an attribute. The structure format has the following syntax:

Here's a simple example:

```
{ version=10.1.3 isCurrent=true }
```

Any white space character can be used as a delimiter:

```
{
  version=10.1.3
  isCurrent=true
}
```

Attributes can be specified as structures, enabling the representation of nested objects. In the following example, the versionDesc attribute is represented as a structure:

```
{
program=agent
versionDesc={
    version=10.1.3
    isCurrent=true
    comment="Latest version"
    }
}
```

To specify an array within a structure, repeat the attribute name. The following structure contains an array named steps that has three elements with the values 33, 14, and 28.

```
{ moduleName="Some Initiator" steps=33 steps=14 steps=28 }
```

# **Structure Format Specifier Examples**

The following example specifies the structure format for the facility attribute:

```
cd /opsw/Server/@/d04.opsware.com/attr
cat .facility:s
```

This cat command generates the following output. Note that customers is an array, which contains an element for every customer associated with this facility.

```
modifiedBy="192.168.9.246"
customers="Customer Independent"
customers="Not Assigned"
customers="Opsware Inc."
customers="Acme Inc."
ontogeny="PROD"
createdBy=
status="ACTIVE"
createdDt=-1
realms="Transitional"
realms="C39"
realms="C39-agents"
modifiedDt=1146528752000
name="C39"
displayName="C39"
}
```

The following invocation of getDeviceGroups indicates the structure format specifier for the return value:

```
cd /opsw/Server/@/d04.opsware.com/method
./.getDeviceGroups:s
```

This call to getDeviceGroups displays the following output. Because d04.opsware.com belongs to two server groups, the output includes two structures. In each structure, the devices array has elements for the servers belonging to that group.

```
dynamic=true
devices="m302-w2k-vm1.dev.opsware.com"
devices="d04.opsware.com"
. . .
status="ACTIVE"
public=true
fullName="Device Groups Public All Windows Servers"
description="test"
createdDt=-1
modifiedDt=1142019861000
parent="Public"
}
dynamic=true
devices="opsware-nibwp.build.opsware.com"
devices="glengarriff.snv1.dev.opsware.com"
devices="millstreet"
fullName="Device Groups Public z testsrvgroup"
}
```

The structure format specifier is the default for methods that retrieve value objects (VOs). For example, the following two calls to getServerVO are equivalent:

```
cd /opsw/Server/@/d04.opsware.com/method
./.getServerVO:s
./getServerVO
```

In this example, getServerVO displays the following output:

```
{
managementIP="192.168.198.93"
modifiedBy=
manufacturer="DELL COMPUTER CORPORATION"
use="UNKNOWN"
discoveredDate=1145308867000
origin="ASSIMILATED"
osSPVersion="RTM"
```

```
locale="English_United States.1252"
reporting=false
netBIOSName=
previousSWReg=1147678609000
osFlavor="Windows Server 2003, Standard Edition"
peerIP="192.168.198.93"
modifiedDt=1145308868000
. . .
serialNumber="HVKZS51"
}
```

This structure represents the ServerVO class of the Opsware API. Every attribute in this structure corresponds to a file in the attr directory. In the next example, the getServerVO and cat commands both display the value of the serialNumber attribute of a server:

```
cd /opsw/Server/@/d04.opsware.com
./method/getServerVO | grep serialNumber
cat attr/serialNumber ; echo
```

#### **Directory Format Specifier Examples**

The following command changes the current working directory to the customer associated with the server d04.opsware.com:

```
cd /opsw/Server/@/d04.opsware.com/attr/.customer:d
```

The next command lists the name of this customer:

```
cat /opsw/Server/@/d04.opsware.com/attr/\
.customer:d/attr/name
```

The directory specifier can be used only in command arguments that require directory names. The following cat command fails because it attempts to display a directory:

```
cat /opsw/Server/@/d04.opsware.com/attr/.customer:d # WRONG!
However, the next command is legal:
```

ls /opsw/Server/@/d04.opsware.com/attr/.customer:d

# **Value Representation**

Because they run in a shell environment (Global Shell), OCLI methods accept and return data as strings. However, the underlying API methods can accept and return other data types, such as numbers, booleans, and objects. The sections that follow describe how the OGFS and OCLI methods represent non-string data types.

# **Opsware Objects in the OGFS**

The Opsware data model includes objects such as servers, server groups, customers, and facilities. In the OGFS, these objects are represented as directory structures:

```
/opsw/Customer
/opsw/Facility
/opsw/Group
/opsw/Library
/opsw/Realm
/opsw/Server
```

The preceding list is not complete. To see the full list, enter 1s /opsw.

# **Object Attributes**

The attributes of an Opsware SAS object are represented by text files in the attr subdirectory. The name of each file matches the name of the attribute. The contents of a file reveals the value of the attribute.

For example, the /opsw/Server/@/buzz.opsware.com/attr directory contains the following files:

```
agentVersion
codeset
createdBy
createdDt
customer
defaultGw
description
discoveredDate
facility
hostName
locale
lockInfo
loopbackIP
managementIP
manufacturer
```

To display the management IP address of the buzz.opsware.com server, enter the following commands:

```
cd /opsw/Server/@/buzz.opsware.com/attr
cat managementIP ; echo
```

## **Custom Attributes**

Custom attributes are name-value pairs that you can assign to Opsware objects such as servers. In the OGFS, custom attributes are represented as text files in the CustAttr subdirectory. You can create custom attributes in a Global Shell session by creating new text files under CustAttr. The following example creates a custom attribute named MyGreeting, with a value of hello there, on the buzz.opsware.com server:

```
cd /opsw/Server/@/buzz.opsware.com/CustAttr
echo -n "hello there" > MyGreeting
```

For more examples, see "Managing Custom Attributes" in *Opsware*<sup>®</sup> SAS User's Guide: Server Automation.

## The self File

The self file resides in the directory of an Opsware SAS object such as a server or customer. This file provides access to various representations of the current object, depending on the format specifier. (For details, see "Format Specifiers" on page 37.)

To list the ID of the buzz.opsware.com server, enter the following commands:

```
cd /opsw/Server/@/buzz.opsware.com
cat .self:i ; echo
```

For a server, the default format specifier is the name. The following commands display the same output:

```
cat self ; echo
cat .self:n ; echo
```

The next command lists the attributes of a server in the structure format:

cat .self:s

# **Primitive Values**

Table 2-2 indicates how primitive values are converted between the API and their string representations in OCLI methods. Except for Dates, primitive values do not support format specifiers. Dates support ID format specifiers.

| PRIMITIVE TYPE | JAVA EQUIVALENT                                                                 | OUTPUT FROM<br>OCLI METHOD                                                                     | INPUT TO CLI<br>METHODS                                                                                                    |
|----------------|---------------------------------------------------------------------------------|------------------------------------------------------------------------------------------------|----------------------------------------------------------------------------------------------------|
| String         | java.lang.<br>String                                                            | Character string,<br>presented in the<br>encoding of the<br>current session.                   | Character string,<br>converted to<br>Unicode from the<br>current session<br>encoding.                                                |
| Number         | byte, short,<br>int, long,<br>float, double;<br>and their object<br>equivalents | Decimal format, not<br>localized. Scientific<br>notation for very<br>large or small<br>values. | Examples -<br>Decimal: 101,<br>512.34, -104<br>Hex: 0x1F32,<br>0x2e40<br>Octal: 0543<br>Scientific: 4.3E4,<br>6.532e-9,<br>1.945e+02 |
| Boolean        | boolean,<br>Boolean                                                             | true Or false                                                                                  | The string "true" and<br>all mixed-case<br>variants evaluate to<br>true. All other<br>values evaluate to<br>false.                   |
| Binary data    | byte[], Byte[]                                                                  | Binary string. No<br>conversion from<br>session encoding.                                      | Binary string. No<br>conversion to<br>session encoding.                                                                              |

Table 2-2: Conversion Between Primitive Types and OCLI Methods

| PRIMITIVE TYPE | JAVA EQUIVALENT | OUTPUT FROM<br>OCLI METHOD | INPUT TO CLI<br>METHODS |
|----------------|-----------------|----------------------------|-------------------------|
| Date           | java.util.      | Date value. By             | Same as output.         |
|                | Calendar        | default, presented in      |                         |
|                |                 | this format:               |                         |
|                |                 | YYYY/MM/DD                 |                         |
|                |                 | HH:MM:SSS                  |                         |
|                |                 | The time is                |                         |
|                |                 | presented in UTC. If       |                         |
|                |                 | an ID format               |                         |
|                |                 | specifier is               |                         |
|                |                 | indicated, the value       |                         |
|                |                 | is presented as the        |                         |
|                |                 | number of                  |                         |
|                |                 | milliseconds since         |                         |
|                |                 | the epoch, in UTC.         |                         |

| Table 2 | 2. Conversio      | n Retween Primitiv | ve Types and OCLI Methods |
|---------|-------------------|--------------------|---------------------------|
| 10010 2 | . 2. 001100010101 | Doctroon i initia  |                           |

## Arrays

The representation of array objects depends on whether they are standalone (an array attribute file or a method return value) or contained in the structure of a complex object.

First, standalone array objects are presented according the the underlying type, separated by new-line characters. Within an array element, a new-line character is escaped by \n and a backslash by \\.

Array values can be output or input using any representation supported by the underlying type. For example, by default, the getDeviceGroups method lists the groups as names:

```
All Windows Servers
Servers in Austin
Testing Pool
```

If you indicate the ID format specifier, (.getDeviceGroups:i) the method displays the IDs of the groups:

```
com.opsware.device.DeviceGroupRef:15960039
com.opsware.device.DeviceGroupRef:10390039
com.opsware.device.DeviceGroupRef:17380039
```

Second, an array contained in the structure of a complex object is represented as a set of name-value pairs, using the attribute as the name. The attribute appears multiple times, once for each element in the array. The order in which the attributes appear determine the order of the elements in the array. The following example shows a structure that contains two attributes, a string called subject and a three-element array of numbers called ranks:

```
{ subject="my favorites" ranks=17 ranks=44 ranks=24 }
```

Arrays can also be represented by directories. Within an array directory, each array element has a corresponding file (for primitive types) or subdirectory (for complex types). The name of each entry is the index number of the array element, starting with zero.

For an array that is the attribute of a complex object, you should modify the array by editing its attribute file. This action completely replaces the array with the contents of the edited file.

For an array containing elements that are complex objects, you should modify the array by changing its directory representation. To change an element value, edit the element file. For example, suppose you have an array with five string elements. The ls command lists the elements as follows:

```
0 1 2 3 4
```

The following command changes the value of the third element:

```
echo -n "My new value" > 2
```

# **OCLI Method Parameters and Return Values**

This section discusses the details of method context (instance or static), parameter usage, return values, and exit status.

# Method Context and the self Parameter

In the OGFS, a method resides in multiple locations. The location of a method is related to its context, which is either instance or static.

The method with instance context resides in method directory of a specific Opsware SAS object. The method invocation does not require the self parameter. The instance of the object affected by the method is implied by the method location. The following example changes the customer of the d04.opsware.com server:

```
cd /opsw/Server/@/d04.opsware.com/method
```

./setCustomer customer:i=9

A method with static context resides in a single location under /opsw/api. The method invocation requires the self parameter to identify the instance affected by the method. In the following static context example, self:i specifies the ID of the managed server:

```
cd /opsw/api/com/opsware/server/ServerService/method
./setCustomer self:i=230054 customer:i=9
```

#### Passing Arguments on the Command-Line

The command-line arguments are specified as name-value pairs, joined by the equal sign (=). The name-value pairs are separated by one or more white space characters, typically spaces. The names on the command-line match the parameter names of the corresponding Java method in the Opsware API.

For example, in the Opsware API, the setCustomField method has the following definition:

```
public void setCustomField(CustomFieldReference self,
    java.lang.String fieldName, java.lang.String strValue)...
```

The following OCLI method example assigns a value to a custom field of the server with ID 3670039:

```
cd /opsw/api/com/opsware/server/ServerService/method
./setCustomField self:i=3670039 \
fieldName="Service Agreement" strValue="Gold"
```

As described in the previous section, a method with an instance context does not require the self parameter. The following setCustomField example is equivalent to the preceding example:

```
cd /opsw/.Server.ID/3670039
./setCustomField \
fieldName="Service Agreement" strValue="Gold"
```

You can specify the command-line arguments in any order. The following two OCLI method invocations are equivalent:

```
./setCustomField fieldName="My Stuff" strValue="abc"
./setCustomField strValue="abc" fieldName="My Stuff"
```

To specify a null value for a parameter, either omit the parameter or insert a white space after the equal sign. In the following examples, the value of myParam is null:

```
./someMethod myField="more info" myParam= anotherParam=9834
./someMethod myField="more info" anotherParam=9834
```

# Specifying the Type of a Parameter

If a method has an abstract type for a parameter, you must specify the concrete type as well as the value. In the following example, the com.opsware.folder.FolderRef type is required:

```
cd /opsw/api/com/opsware/folder/FolderService/method
./remove self:i="com.opsware.folder.FolderRef:730555"
```

# **Complex Objects and Arrays As Parameters**

To pass an argument that is a complex object, enclose the object's attributes in curly braces, as shown in the "Structure Format Specifier Syntax" on page 39.

The following example creates a public server group named AllMine. The create method has a single parameter, pattern, which encloses the parent and shortName attributes in curly braces. In this example, getPublicRoot returns 2340555, the ID of the top public group.

```
cd /opsw/api/com/opsware/device/DeviceGroupService/method
./.getPublicRoot:i ; echo
./create "pattern={ parent:i=2340555 shortName='AllMine' }"
```

Specify array parameters by repeating the parameter name, once for each array element. For example, the following invocation of the assign method specifies the first two elements in the array parameter named policies:

```
cd /opsw/api/com/opsware/swmgmt
cd SoftwarePolicyService/method
./attachPolicies self:i=4220039 \
policies:i=4400335 policies:i=4400942
```

# **Overloaded Methods**

A Java method name is overloaded if multiple methods in the same class have the same name but different parameter lists. With overloaded OCLI methods, the argument names on the command-line indicate which method to invoke. The setCustomField method, for example, is overloaded to support the setting of different data types. The following two commands invoke different versions of the method:

```
./setCustomField \
fieldName="Service Agreement" strValue="Gold"
./setCustomField \
fieldName=hmp longValue=2245
```

# **Return Values**

If the API method underlying an OCLI method returns a value, then the OCLI method outputs the value to stdout. As with Unix commands, you can redirect a method's stdout to a file or assign it to an environment variable.

To change the representation of the return value, insert a leading period and append a format specifier to the method name. The following example returns server references as IDs, instead of the default names:

```
cd /opsw/api/com/opsware/server/ServerService/method
./.findServerRefs:i
```

If you indicate a format specifier that is incompatible with the method's return type, the file system responds with an error.

# **Exit Status**

Like Unix shell commands, OCLI methods use the exit status (\$?) to indicate the result of the call. An exit status of zero indicates success; a non-zero indicates an error. OCLI methods output error messages to stderr.

| EXIT STATUS | CATEGORY                    | DESCRIPTION                                                                                                    |
|-------------|-----------------------------|----------------------------------------------------------------------------------------------------|
| 0           | Success                     | The method completed successfully.                                                                                                    |
| 1           | Command-Line Parse<br>Error | The command-line for the method call is malformed and could not be parsed into a set of options (option[=value]) and parameter values (param=value). |
| 2           | Parameter Parse Error       | The parameter values could not be parsed into the object types required by the API.                                                                  |
| 3           | API Usage Error             | The call failed because of a usage error, such as an invalid parameter value.                                                                        |
| 4           | Access Error                | The user does not have permission to perform the operation.                                                                                          |
| 5           | Other Error                 | An error occurred other than those indicated by exit statuses 1- 4.                                                                                  |

Table 2-3: Exit Status Codes for OCLI Methods

For example, the following bash script checks the exit status of the getDeviceGroups method:

```
#!/bin/bash
cd /opsw/Server/@/toro.snvl.corp.opsware.com/method
./getDeviceGroups
cmnd_exit_status=$?
if [ $cmnd_exit_status -eq 0 ]
then
    echo "The command was successful."
else
    echo "The command failed."
    echo "Exit status = " $cmnd_exit_status
fi
```

An OCLI method invokes an underlying API method. If the API method throws an exception, the OCLI method returns a non-zero exit status. When debugging a method call, you might find it helpful to view information about a thrown exception. The /sys/last-exception file in the OGFS contains the stack trace of an exception thrown by the most recent API call. After this file has been read, the system discards the file contents.

# **Search Filters and OCLI Methods**

Many methods in the Opsware API accept object references as parameters. To retrieve object references based on search critera, you invoke methods such as findServerRefs and findJobRefs. For example, you can invoke findServerRefs to search for all servers that have opsware.com in the hostname attribute.

## Search Syntax

Methods such as findServerRefs have the following syntax:

```
findobjectRefs filter='[object-type:]expression'
```

The filter parameter includes an expression, which specifies the search criteria. You enclose an expression in either parentheses or curly brackets. A simple expression has the following syntax:

value-object.attribute operator value (This syntax is simplified. For the full definition, see "Filter Grammar" on page 95)

## **Search Examples**

Most of the SAS object types have associated finder methods. This section shows how to use just a few of them. To see how searches are used with other OCLI methods, see "Example Scripts" on page 54.

# **Finding Servers**

Find servers with host names containing opsware.com:

```
cd /opsw/api/com/opsware/server/ServerService/method
./.findServerRefs:i \
filter='device:{ ServerVO.hostname CONTAINS opsware.com }'
```

Find servers with a use attribute value of either UNKNOWN or PRODUCTION:

```
cd /opsw/api/com/opsware/server/ServerService/method
./.findServerRefs:i \
filter='{ ServerVO.use IN "UNKNOWN" "PRODUCTION" }'
```

The following bash script shows how to search for servers, save their IDs in a temporary file, and then specify each ID as the parameter of another method invocation. This script displays the public groups that each Linux server belongs to.

```
#!/bin/bash
TMPFILE=/tmp/server-list.txt
rm -f $TMPFILE
cd /opsw/api/com/opsware/server/ServerService/method
./.findServerRefs:i \
filter='{ ServerVO.osVersion CONTAINS Linux }' > $TMPFILE
for ID in `cat "$TMPFILE"`
do
    echo Server ID: $ID
   ./getDeviceGroups self:i=$ID
   echo
done
```

# **Finding Jobs**

The examples in this section return the IDs of jobs such as server audits or policy remediations. The job\_status field, a searchable attribute, can have the following values:

CANCELLED ABORTED

```
SUCCESS
FAILURE
WARNING
ACTIVE
ZOMBIE
PENDING
UNKNOWN
```

Find the jobs that have completed successfully:

```
cd /opsw/api/com/opsware/job/JobService/method
./.findJobRefs:i filter='job:{ job status = "SUCCESS" }'
```

Find the jobs that have completed successfully or with warning:

```
cd /opsw/api/com/opsware/job/JobService/method
./.findJobRefs:i \
filter='job:{ job_status IN "SUCCESS" "WARNING" }'
```

Find the jobs that have been started today:

```
cd /opsw/api/com/opsware/job/JobService/method
./.findJobRefs:i \
filter='job:{ JobInfoVO.startDate IS TODAY "" }'
```

Find all server audit jobs:

```
cd /opsw/api/com/opsware/job/JobService/method
./findJobRefs \
filter='job:{ JobInfoVO.description = "Server Audit" }'
```

Find the jobs that have run on the server with the ID 280039:

```
cd /opsw/api/com/opsware/job/JobService/method
./.findJobRefs:i filter='job:{ job_device_id = "280039" }'
```

Find today's jobs that have failed:

```
cd /opsw/api/com/opsware/job/JobService/method
./.findJobRefs:i \
filter='job:{ (( JobInfoVO.startDate IS_TODAY "" ) \
& ( job_status = "FAILURE" )) }'
```

## **Finding Other Objects**

This section has examples that search for software policies and packages.

Find the software policies created by the Opsware user jdoe:

```
cd /opsw/api/com/opsware/swmgmt/SoftwarePolicyService/method
./.findSoftwarePolicyRefs:i \
filter='{ SoftwarePolicyVO.createdBy CONTAINS jdoe }'
```

Find the MSIs with ismtool for the Windows 2003 platforms:

```
cd /opsw/api/com/opsware/pkg/UnitService/method
./.findUnitRefs:i \
filter='software_unit:{ ((UnitVO.unitType = "MSI") \
& ( UnitVO.name contains "ismtool" ) \
& ( software_platform_name = "Windows 2003" )) }'
```

Find the Solaris patches named 117170-01:

```
cd /opsw/api/com/opsware/pkg/solaris/SolPatchService/method
./.findSolPatchRefs:i filter='{name = 117170-01}'
```

## Searchable Attributes and Valid Operators

Not every attribute of a value object can be specified in a search filter. For example, you can search on ServerVO.use but not on ServerVO.OsFlavor.

To find out which attributes are searchable for a given object type, invoke the getSearchableAttributes method. The following example lists the attributes of ServerVO that can be specified in a search expression:

```
cd /opsw/api/com/opsware/search/SearchService/method
./getSearchableAttributes searchableType=device
```

The searchableType parameter indicates the object type. To determine the allowed values for searchableType, enter the following commands:

```
cd /opsw/api/com/opsware/search/SearchService/method
./getSearchableTypes
```

To find out which operators are valid for an attribute, invoke the getSearchableAttributeOperators method. The following example lists valid operators (such as CONTAINS and IN) for the attribute ServerVO.hostname:

```
cd /opsw/api/com/opsware/search/SearchService/method
./getSearchableAttributeOperators searchableType=device \
searchableAttribute=ServerVO.hostname
```

# **Example Scripts**

This section has code listings for simple bash scripts that invoke a variety of OCLI methods. These scripts demonstrate how to pass method parameters on the command-line, including complex objects and the self parameter. If you decide to copy and paste

these example scripts, you will need to change some of the hardcoded object names, such as the d04.opsware.com server. For tutorial instructions on creating and running scripts within the OGFS, see step 10 on page 35.

Of the following scripts, the most interesting is remediate\_policy.sh on page 59. It creates a software policy, adds a package to the policy, and in the last line, installs the package on a managed server by invoking the startFullRemediateNow method.

#### create\_custom\_field.sh

This script creates a custom field (virtual column), named TestFieldA attaches the field to all servers, and then sets the value of the field on a single server. Until it is attached, the custom field does not appear in the SAS Web Client. You can create custom fields for servers, device groups, or software policies. To create a custom field, your Opsware user must belong to a user group with the Manage Virtual Columns permission (new in 6.0.1).

Unlike a custom attribute, a custom field applies to all instances of a type. For an example that creates a custom attribute in the OGFS, see "Managing Custom Attributes" in the *Opsware*<sup>®</sup> SAS User's Guide: Server Automation.

The create custom field.sh script has the following code:

```
#!/bin/bash
# create custom field.sh
cd /opsw/api/com/opsware/custattr/VirtualColumnService/method
# Create a virtual column.
# Remember the name because you cannot search for the
# displayName.
displayName="Test Field A" }'
column id=`./.findVirtualColumn:i name=TestFieldA`
echo --- column id = $column id
cd /opsw/api/com/opsware/server/ServerService/method
# Attach the column to all servers.
# All servers will have this custom field.
./attachVirtualColumn virtualColumn:i=$column id
# Get the ID of the server named d04.opsware.com
devices id=`./.findServerRefs:i \
```

```
filter=\
'device:{ ServerVO.hostname CONTAINS "d04.opsware.com" }'`
echo --- devices_id = $devices_id
# Set the value of the custom field (virtual column) for
# a specific server.
./setCustomField self:i=$devices_id fieldName=TestFieldA \
strValue="This is something."
```

#### create\_device\_group.sh

This script creates a static device group and adds a server to the group. Next, the script creates a dynamic group, sets a rule on the group, and refreshes the membership of the group. The last statement of the script lists the devices that belong to the dynamic group.

Here is the script's code:

```
#!/bin/bash
# create device group.sh
cd /opsw/api/com/opsware/device/DeviceGroupService/method
# Get the ID of the public root group (top of hierarchy).
public root=`./.getPublicRoot:i`
# Create a public static group.
./create "vo={ parent:i=$public root shortName='Test Group A' }"
# Get the ID of the group just created.
group id=`./.findDeviceGroupRefs:i \
filter='{ DeviceGroupVO.shortName = "Test Group A" }' `
echo --- group id = $group id
cd /opsw/api/com/opsware/server/ServerService/method
# Get the ID of the server named d04.opsware.com
devices id=`./.findServerRefs:i \
filter=\
'device:{ ServerVO.hostname CONTAINS "d04.opsware.com" }'`
echo --- devices id = $devices id
cd /opsw/api/com/opsware/device/DeviceGroupService/method
# Add a server to the device group.
```

```
./addDevices \
self:i=$group id devices:i=$devices id
# Create a dynamic device group.
./create \
"vo={ parent:i=$public root \
shortName='Test Dyn B' dynamic=true }"
# Get the ID of the device group.
dynamic group id=`./.findDeviceGroupRefs:i \
filter='{ DeviceGroupVO.shortName = "Test Dyn B" }' `
echo --- dynamic group id = $dynamic group id
# Set the rule so that this group contains servers with
# hostnames containing the string opsware.com.
# The rule parameter has the same syntax as the filter
# parameter of the find methods.
./setDynamicRule self:i=$dynamic group id \
rule='device:{ ServerVO.hostname CONTAINS opsware.com }'
# By default, membership in dynamic device groups is refreshed
# once
# an hour, so force the refresh now.
./refreshMembership selves:i=$dynamic group id now=true
# Display the names of the devices that belong to the group.
echo --- Devices in group:
./getDevices selves:i=$dynamic group id
```

#### create\_folder.sh

This script creates a folder named /Test 1, lists the folders under the root (/) folder, and then creates the subfolder /Test 1/Test 2. After creating these folders, you can view them under the Library in the navigation pane of the SAS Client.

Here is the code for this script:

```
#!/bin/bash
# create_folder.sh
cd /opsw/api/com/opsware/folder/FolderService/method
# Get the ID of the root (top) folder.
root_id=`./.getRoot:i`
# Create a new folder under the root folder.
```

```
./create vo="{ name='Test 1' folder:i=$root_id }"
# Display the names of the folders under the root folder.
./getChildren self:i=$root_id
# Get the ID of the folder "/Test 1"
folder_id=`./.getFolderRef:i path="Test 1"`
# Create a subfolder.
./create vo="{ name='Test 2' folder:i=$folder_id }"
# Get the ID of the folder "/Test 1/Test 2"
folder_id=`./.getFolderRef:i path="Test 1" path="Test 2"`
echo folder id = $folder_id
```

#### detect\_hba\_version.sh

This script detects the HBA firmware level of all Unix servers and for each server assigns the level to a custom field. (The HBA is the Host Bus Adaptor, an interface card that connects a host to a storage device.) Before running this script, create a server custom field named hba\_firmware\_version and then create a dynamic device group with a rule that specifies the value of this custom field. After the script runs, the device group is automatically populated with servers that have the specified HBA firmware level.

A future version of Opsware SAS might include the HBA firmware level in the server properties gathered by the Opsware Agent. Until then, you can run this script to fetch the firmware level and store it in a custom field.

The detect hba version.sh script has the following code:

```
#!/bin/bash
# detect_hba_version.sh
# Native Emulex command that fetches the HBA firmware level:
NATIVE_CMND="/opt/EMLXemlxu/bin/get_fw_rev"
cd "/opsw/Group/Public/All Unix Servers/@/Server"
# Iterate through all Unix servers.
# Run the native command on each server
# Assign the results of the command to the server's custom
field.
for SERVER in *; do
    FIRMWARE_VER=$(cd $SERVER; rosh -1 root "$NATIVE_CMND")
    ./$SERVER/method/setCustomField \
    fieldName=hba_firmware_version strValue="$FIRMWARE_VER"
```

echo SERVER = \$SERVER FIRMWARE\_VER = \$FIRMWARE\_VER
done

# remediate\_policy.sh

This script creates a software policy named TestPolicyA in an existing folder named Test 2, adds a package containing ismtool to the policy, attaches the policy to a single server (not a group), and then remediates the server. The remediation action launches a job that installs the package onto the server. You can check the progress and results of the job in the SAS Client. For examples that search for jobs with OCLI methods, see "Finding Jobs" on page 52.

In this script, in the create method of the SoftwarePolicyService, the value of the platforms parameter is hardcoded. In most of these example scripts, hardcoding is avoided by searching for an object by name. In the case of platforms, searching by the name attribute is difficult because if differs from the displayName attribute, which is exposed in the SAS Client but is not searchable. The easiest way to find a platformRefs method with no parameters.

The update method in this script hardcodes the ID of softwarePolicyItems, an object that can be difficult to search for by name if the Software Repository contains many packages with similar names. One way to get the ID is to run the SAS Client, search for Software by fields such as File Name and Operating System, open the package located by the search, and note the Opsware ID in the properties view of the package.

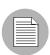

In the following listing, the update method has a bad line break. If you copy this code, edit the script so that the vo parameter is on a single line.

Here is the source code for the remediate policy.sh script:

```
#!/bin/bash
# remediate_policy.sh
# Get the ID of the folder where the policy will reside.
cd /opsw/api/com/opsware/folder/FolderService/method
folder_id=\
`./.findFolders:i filter='{ FolderVO.name = "Test 2" }'`
```

cd /opsw/api/com/opsware/swmgmt/SoftwarePolicyService/method

```
# Create a software policy named TestPolicyA.
# This policy resides in the folder located in the preceding
# findFolders call.
# The platform for this policy is Windows 2003 (ID 10007)
./create softwarePolicyVO="{ platforms:i=10007 \
name="TestPolicyA" \
folder:i=$folder id }"
policy id=`./.findSoftwarePolicyRefs:i \
filter='{ SoftwarePolicyVO.name = "TestPolicyA" }'`
echo --- policy id = $policy id
# Call the update method to add a package to the software
# policy. The package ID is 4230039.
#
# NOTE: The following command has a bad line break.
# The vo parameter should be on a single line.
#
./update self:i=$policy id force=true\
# The next 2 lines should be on a single line.
vo=' {
softwarePolicyItems:i=com.opsware.pkg.windows.MSIRef:4230039 }'
cd /opsw/api/com/opsware/server/ServerService/method
# Get the ID of the server named d04.opsware.com
devices id=`./.findServerRefs:i \
filter='device:{ ServerVO.hostname CONTAINS "d04.opsware.com"
} ′ `
echo --- devices id = $devices id
# Attach the policy to a single server (not a group).
./attachPolicies self:i=$devices id \
policies:i=$policy id
# Remediate the server to install the package in the policy.
job id=`./.startFullRemediateNow:i self:i=$devices id`
echo --- job id = $job id
```

#### remove\_custom\_field.sh

Although not common in an operational environment, removing custom fields is sometimes necessary in a testing environment. Note that a custom field must be unattached before it can be removed.

```
Here is the code for remove custom field.sh:
#!/bin/bash
# remove custom field.sh
if [ ! -n "$1" ]
  then
   echo "Usage: `basename $0` <name>"
   echo "Example: `basename $0` hmp"
   exit
fi
cd /opsw/api/com/opsware/custattr/VirtualColumnService/method
column id=`./.findVirtualColumn:i name=$1`
echo --- column id = $column id
cd /opsw/api/com/opsware/server/ServerService/method
# Column must be detached before it can be removed.
./detachVirtualColumn virtualColumn:i=$column id
cd /opsw/api/com/opsware/custattr/VirtualColumnService/method
# Remove the virtual column.
./remove self:i=$column id
```

## schedule\_audit\_task.sh

This script starts an audit task, scheduling it for a future date. With OCLI methods, date parameters are specified with the following syntax:

```
YYYY/MM/DD HH:MM:SS.sss
```

The method that launches the task, startAudit, returns the ID of the job that performs the audit. For examples that search for jobs with OCLI methods, see "Finding Jobs" on page 52.

Here is the code for schedule audit task.sh:

```
#!/bin/bash
# schedule_audit_task.sh
```

cd /opsw/api/com/opsware/compliance/sco/AuditTaskService/method

```
# Get the ID of the audit task to schedule.
audit task id=`./.findAuditTask:i \
```

```
filter='audit_task:{ \
 (( AuditTaskVO.name BEGINS_WITH "HW check" ) \
 & ( AuditTaskVO.createdBy = "gsmith" )) }'`
echo --- audit_task_id = $audit_task_id

# Schedule the audit task for Oct. 17, 2008.
# In the startDate parameter, note that the last delimiter for
# the time is a period, not a colon.
job_id=`./startAudit self:i=140039 \
schedule:s='{ startDate="2008/10/17 00:00:00.000" }' \
notification:s='{ onFailureOwner="sjones@opsware.com" \
onFailureRecipients="jdoe@opsware.com" \
onSuccessOwner="sjones@opsware.com" \
onSuccessRecipients="jdoe@opsware.com" }'`
echo --- job id = $job id
```

# Getting Usage Information on OCLI Methods

In a future release, the OCLI methods will display usage information. Until then, you can get the necessary information from the API documentation or the OGFS with the techniques described in the following sections.

#### Listing the Services

The Opsware API methods are organized into services. To find out what services are available for OCLI methods, enter the following commands in a Global Shell session:

```
cd /opsw/api/com/opsware
find . -name "*Service"
```

To list the services in the API documentation, specify the following URL in your browser:

```
https://occ_host:1032
```

The occ\_host is the IP address or host name of the core server running the Opsware Command Center component.

#### Finding a Service in the API Documentation

The path of the service in the OGFS maps to the Java package name in the API documentation. For example, in the OGFS, the ServerService methods appear in the following directory:

/opsw/api/com/opsware/server

In the API documentation, the following interface defines these methods:

com.opsware.server.ServerService

#### Listing the Methods of a Service

In the OGFS, you can list the contents of the method directory of a service, For example, to display the method names of the ServerService, enter the following command:

ls /opsw/api/com/opsware/server/ServerService/method

In the API documentation, perform the following steps to view the methods of ServerService:

- 1 In the upper left pane, select com.opsware.server.
- 2 In the lower left pane, select ServerService.
- 3 In the main pane, scroll down to view the methods.

#### Listing the Parameters of a Method

In the API documentation, perform the steps described in the preceding section. In the Method Detail section of the service interface page, view the parameters and return types. (For more information about method parameters, see "Passing Arguments on the Command-Line" on page 48.)

#### Getting Information About a Value Object

The API documentation shows that some service methods pass or return value objects (VOs), which contain data members (attributes). For example, the ServerService.getServerVO method returns a ServerVO object. To find out what attributes ServerVO contains, perform the following steps:

- In the API documentation, select the ServerVO link. You can find the this link in several places:
  - The method signature for getServerVO
  - The list of classes (lower left pane) for com.opsware.server
  - On the Index page. A link to the Index page is at the top of the main pane of the API documentation.

2 On the ServerVO page, note the getter and setter methods. Each getter-setter pair corresponds to an attribute contained in the value object. For example, getCustomer and setCustomer indicate that ServerVO contains an attribute named customer.

#### **Determining If an Attribute Can Be Modified**

Only a few object attributes can be modified by client applications. To find out if an attribute can be modified, perform the following steps:

- 1 In the API documentation, go to the value object page, as described in the preceding section.
- 2 In the Method Detail section of the setter method, look for "Field can be set by clients."

For Opsware SAS objects represented in the OGFS, such as servers and customers, you can determine which attributes are modifiable by checking the access types of the files in the attr directory. The files that have read-write (rw) access types correspond to modifiable attributes. For example, to list the modifiable attributes of a server, enter the following commands:

```
cd /opsw/Server/@/server-name/attr
ls -l | grep rw
```

#### Determining If an Attribute Can Be Used in a Filter Query

To find out if an attribute of a value object can be used in a filter query (a search), perform the following steps:

- 1 In the API documentation, go to the value object page.
- 2 In the Method Detail section of the getter method that corresponds to the attribute, look for the string, "Field can be used in a filter query."

From within a Global Shell session, to find out if an attribute can be searched on, follow the techniques described in "Searchable Attributes and Valid Operators" on page 54

# Chapter 3: Python Access to the API with Pytwist

# IN THIS CHAPTER

This chapter contains the following topics:

- · Overview of Pytwist
- · Setup for Pytwist
- · Pytwist Examples
- Pytwist Details

# **Overview of Pytwist**

Pytwist is a set of Python libraries that provide access to the Opsware API from managed servers and custom extensions. (The twist is the internal name for the Web Services Data Access Engine.) For managed servers, you can set up Python scripts that call Opsware APIs through Pytwist so that end users can invoke the scripts as DSEs or ISM controls. Created by Opsware Inc. Professional Services, custom extensions are Python scripts that run in the Command Engine (way). Pytwist enables custom extensions to access recent additions to the Opsware SAS data model, such as folders and software policies, which are not accessible from Command Engine scripts.

This chapter is intended for developers and consultants who are already familiar with the Opsware SAS data model, custom extensions, Opsware Agents, and the Python programming language.

# **Setup for Pytwist**

Before trying out the examples in this chapter, make sure that your environment meets the following setup requirements, as detailed in the following sections.

## Supported Platforms for Pytwist

Pytwist is supported on managed servers and core servers. For a list of operating systems supported for these servers, see the *Opsware*<sup>®</sup> SAS Release Notes.

Pytwist relies on Python version 1.5.2, the version used by Opsware Agents and custom extensions.

Unlike Web Services and Java RMI clients, a Pytwist client relies on internal Opsware SAS libraries. If your client program needs to access the Opsware API from a server that is not a managed or core server, then use a Web Services or Java RMI client, not Pytwist.

#### **Access Requirements for Pytwist**

Pytwist needs to access port 1032 of the core server running the Web Services Data Access Engine. By default, the engine listens on port 1032.

#### Installing Pytwist on Managed Servers

During an Opsware SAS installation or upgrade, the Pytwist libraries are placed on the core server with the Command Engine component. Therefore, you do not need to install Pytwist to use it with custom extensions.

However, Pytwist is not included with the Agent installation. You install Pytwist on a managed server by remediating a policy that contains a Pytwist ZIP file. In the Opsware SAS Client, the Pytwist ZIP files are located in the following folder:

#### /Opsware/Tools/Python Opsware API Access

This folder also includes pre-built software policies containing the Pytwist ZIP files for each platform. For example, the policy named Windows Python Opsware API Access contains ZIP files for Windows XP, 2000, 2003, and so forth. When you remediate this policy, only the ZIP file that matches platform version is installed. For example, if you remediate the policy on a Windows 2003 server, only the ZIP file for Windows 2003 is installed.

To install Pytwist on a managed server, perform the following steps:

- In the Opsware SAS Client, under Devices, locate the managed server.
- 2 In the Content pane, open the managed server.
- In the Managed Server window, from the **Actions** menu select **Install Software**.
- 4 In the Install Software window, select the software policy, for example, Windows Python Opsware API Access.

5 Click Install.

- 6 Step through the Remediate wizard until you get to the Summary Review window.
- 7 Click Start Job.

# Pytwist Examples

The Python code examples in this section show how to get information from managed servers, create folders, and remediate software policies. Each example performs the following operations:

**1** Import the packages.

When importing objects of the Opsware API namespace, such as Filter, the path includes the Java package name, preceded by pytwist. Here are the import statements for the get\_server\_info.py example:

```
import sys
from pytwist import *
from pytwist.com.opsware.search import Filter
```

2 Create the TwistServer object:

```
ts = twistserver.TwistServer()
```

See "TwistServer Method Syntax" on page 73 for information about the method's arguments.

**3** Get a reference to the service.

The Python package name of the service is the same as the Java package name, but without the leading opsware.com. For example, the Java com.opsware.server.ServerService package maps to the Pytwist server.ServerService:

serverservice = ts.server.ServerService

4 Invoke the Opsware API methods of the service:

```
filter = Filter()
. . .
servers = serverservice.findServerRefs(filter)
. . .
for server in servers:
   vo = serverservice.getServerVO(server)
. . .
```

#### get\_server\_info.py

This script searches for all managed servers with host names containing the commandline argument. The search method, findServerRefs, returns an array of references to server persistent objects. For each reference, the getServerVO method returns the value object (VO), which is the data representation that holds the server's attributes. Here is the code for the get server info.py script:

```
#!/opt/opsware/bin/python
# get server info.py
# Search for servers by partial hostname.
import sys
sys.path.append("/opt/opsware/pylibs")
from pytwist import *
from pytwist.com.opsware.search import Filter
# Check for the command-line argument.
if len(sys.argv) < 2:
 print 'You must specify part of the hostname as the search
target.'
 print "Example: " + sys.argv[0] + " " + "opsware.com"
  sys.exit(2)
# Construct a search filter.
filter = Filter()
filter.expression = 'device hostname *=* "%s"' % (sys.argv[1])
# Create a TwistServer object.
ts = twistserver.TwistServer()
# Get a reference to ServerService.
serverservice = ts.server.ServerService
# Perform the search, returning a tuple of references.
servers = serverservice.findServerRefs(filter)
if len(servers) < 1:
 print "No matching servers found"
  sys.exit(3)
# For each server found, get the server's value object (VO)
# and print some of the VO's attributes.
for server in servers:
   vo = serverservice.getServerVO(server)
```

```
print "Name: " + vo.name
print " Management IP: " + vo.managementIP
print " OS Version: " + vo.osVersion
```

#### create\_folder.py

This script creates a folder named /TestA/TestB by invoking the createPath method. Note that the path parameter of createPath does not contain slashes. Each string element in path indicates a level in the folder. Next, the script retrieves and prints the names of all folders directly below the root folder. The listing for the create\_folder.py script follows:

```
#!/opt/opsware/bin/python
# create_folder.py
# Create a folder in Opsware SAS.
import sys
sys.path.append("/opt/opsware/pylibs")
from pytwist import *
# Create a TwistServer object.
ts = twistserver.TwistServer()
# Get a reference to FolderService.
folderservice = ts.folder.FolderService
# Get a reference to the root folder.
rootfolder = folderservice.getRoot()
# Construct the path of the new folder.
path = 'TestA', 'TestB'
# Create the folder /TestA/TestB relative to the root.
folderservice.createPath(rootfolder, path)
# Get the child folders of the root folder.
rootchildren = folderservice.getChildren(rootfolder,
'com.opsware.folder.FolderRef')
# Print the names of the child folders.
for child in rootchildren:
   vo = folderservice.getFolderVO(child)
   print vo.name
```

#### remediate\_policy.py

This script creates a software policy, attaches it to a server, and then remediates the policy. Several names are hardcoded in the scirpt: the platform, server, and parent folder. Optionally, you can specify the policy name on the command-line, which is convenient if you run the script multiple times. The platform of the software policy must match the OS of the packages contained in the policy. Therefore, if you change the hardcoded platform name, then you also change the name in unitfilter.expression.

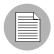

The following listing has several bad line breaks. If you copy this code, be sure to fix the bad line breaks before running it. The comment lines beginning with "NOTE" point out the bad line breaks.

```
#!/opt/opsware/bin/python
# remediate policy.py
# Create, attach, and remediate a software policy.
import sys
sys.path.append("/opt/opsware/pylibs")
from pytwist import *
from pytwist.com.opsware.search import Filter
from pytwist.com.opsware.swmgmt import SoftwarePolicyVO
# Initialize the names used by this script.
foldername = 'TestB'
platformname = 'Windows 2003'
servername = 'd04.opsware.com'
# If a command-line argument is specified,
# use it as the policy name
if len(sys.argv) == 2:
  policyname = sys.argv[1]
else:
  policyname = 'TestPolicyA'
# Create a TwistServer object.
ts = twistserver.TwistServer()
# Get the references to the services used by this script.
folderservice = ts.folder.FolderService
swpolicyservice = ts.swmgmt.SoftwarePolicyService
serverservice = ts.server.ServerService
unitservice = ts.pkg.UnitService
```

```
platformservice = ts.device.PlatformService
# Search for the folder that will contain the policy.
folderfilter = Filter()
folderfilter.expression = 'FolderVO.name = ' + foldername
folderrefs = folderservice.findFolderRefs(folderfilter)
if len(folderrefs) == 1:
  parent = folderrefs[0]
elif len(folderrefs) < 1:</pre>
  print "No matching folders found."
  sys.exit(2)
else:
  print "Non-unique folder name: " + foldername
  sys.exit(3)
# Search for the reference to the platform "Windows Server
2003."
platformfilter = Filter()
platformfilter.objectType = 'platform'
doublequote = ' \setminus "'
# Because the platform name contains spaces,
# it's enclosed in double guotes
# NOTE: The following code line has a bad line break.
# The assignment statement should be on a single line.
platformfilter.expression = 'platform name = ' + doublequote +
platformname + doublequote
platformrefs = platformservice.findPlatformRefs(platformfilter)
if len(platformrefs) == 0:
  print "No matching platforms found."
  sys.exit(4)
# Search for the references to some software packages.
unitfilter = Filter()
unitfilter.objectType = 'software unit'
# NOTE: The following code line has a bad line break.
# The assignment statement should be on a single line.
unitfilter.expression = '((UnitVO.unitType = "MSI") & (
UnitVO.name contains "ismtool" ) & ( software platform name =
"Windows 2003" ))'
unitrefs = unitservice.findUnitRefs(unitfilter)
# Create a value object for the new software policy.
vo = SoftwarePolicyVO()
vo.name = policyname
vo.folder = parent
```

```
vo.platforms = platformrefs
vo.softwarePolicyItems = unitrefs
# Create the software policy.
swpolicyvo = swpolicyservice.create(vo)
# Search by hostname for the reference to a managed server.
serverfilter = Filter()
serverfilter.objectType = 'server'
# NOTE: The following code line has a bad line break.
# The assignment statement should be on a single line.
serverfilter.expression = 'ServerVO.hostname = ' + servername
serverrefs = serverservice.findServerRefs(serverfilter)
if len(serverrefs) == 0:
  print "No matching servers found."
  sys.exit(5)
# Create an array that has a reference to the
# newly created policy.
swpolicyrefs = [1]
swpolicyrefs[0] = swpolicyvo.ref
# Attach the software policy to the server.
swpolicyservice.attachToPolicies(swpolicyrefs, serverrefs)
# Remediate the policy and the server.
# NOTE: The following code line has a bad line break.
# The assignment statement should be on a single line.
jobref = swpolicyservice.startRemediateNow(swpolicyrefs,
serverrefs)
print 'The remediation job ID is %d' % jobref.id
```

# **Pytwist Details**

This section describes the behavior and syntax that is specific to Pytwist.

# **Authentication Modes**

The authentication mode of a Pytwist client is important because it affects the Opsware SAS features and the resources that the client can access. A Pytwist client can run in one of the following modes:

- Authenticated: The client has called the authenticate (username, password) method on a TwistServer object. After calling the authenticate method, the client is authorized as the Opsware user specified by the username parameter, much like an end user who logs onto the Opsware SAS client.
- Not Authenticated: The client has not called the TwistServer.authenticate method. On a managed server, the client is authenticated as if it is the device that controls the Opsware Agent certificate. When used within a custom extension, a nonauthenticated Pytwist client needs acces to the Command Engine certificate. For more information on custom extensions and certificates, contact Opsware Inc. Support.

# **TwistServer Method Syntax**

The TwistServer method configures the connection from the client to the Web Services Data Access Engine. (For sample invocations, see "Pytwist Examples" on page 67.) All of the arguments of TwistServer are optional. Table 3-1 lists the default values for the arguments.

| ARGUMENT | DESCRIPTION                                                                     | DEFAULT                                                  |
|----------|---------------------------------------------------------------------------------|----------------------------------------------------------|
| host     | The hostname to connect to.                                                     | twist                                                    |
| port     | The port number to connect to.                                                  | 1032                                                     |
| secure   | Whether to use https for the connection. Allowed values: 1 (true) or 0 (false). | 1                                                        |
| ctx      | The SSL context for the connection.                                             | None. (See also "Authenti-<br>cation Modes" on page 73.) |

| TILOI      | ۰ ·       | e      | T ' 10      |        |
|------------|-----------|--------|-------------|--------|
| Table 3-1: | Arguments | of the | TwistServer | Method |

When the TwistServer object is created, the client does not establish a connection with the server. Therefore, if a connectivity problem occurs, it is not encountered until the client calls authenticate or an Opsware API method.

## **Error Handling**

If the TwistServer.authenticate method or an Opsware API method encounters a problem, a Python exception is raised. You can catch these exceptions in an except clause, as in the following example:

```
# Create the TwistServerobject.
ts = twistserver.TwistServer('localhost')
# Authenticate by passing an Opsware user name and password.
try:
   ts.authenticate('jdoe', 'secretpass')
except:
   print "Authentication failed."
   sys.exit(2)
```

## Mapping Java Package Names and Data Types to Pytwist

The Pytwist interface is for Python, but the Opsware API is written in Java. Because of the differences between two programming languages a Pytwist client must follow the mapping rules described in this section.

In the Opsware API documentation, Java package names begin with com.opsware. When specifying the package name in Pytwist, insert pytwist at the beginning, for example:

```
from pytwist.com.opsware.compliance.sco import *
```

The Opsware API documentation specifies method parameters and return values as Java data types. Table 3-2 shows how to map the Java data types to Python for the API method invocations in Pytwist.

| JAVA DATA TYPE IN OPSWARE API | PYTHON DATA TYPE IN PYTWIST                                                                                                    |
|-------------------------------|----------------------------------------------------------------------------------------------------|
| Boolean                       | An integer 1 for true or the integer 0 for false.                                                                                                    |
| Object[]<br>(object array)    | As input parameters to API method calls,<br>object arrays can be either Python tuples or<br>arrays. As output from API method calls,<br>object arrays are returned as Python tuples. |
| Мар                           | Dictionary                                                                                                    |
| List                          | Array                                                                                                    |

Table 3-2: Mapping Data Types from Java to Python

| JAVA DATA TYPE IN OPSWARE API | PYTHON DATA TYPE IN PYTWIST                                                                               |
|-------------------------------|----------------------------------------------------------------------------------------------------|
| Date                          | A long data type representing the number<br>of milliseconds since epoch (midnight on<br>January 1, 1970). |

Table 3-2: Mapping Data Types from Java to Python

# Chapter 4: Java RMI Clients

# IN THIS CHAPTER

This chapter contains the following topics:

- · Overview of Java RMI Clients
- Setup for Java RMI Clients
- Java RMI Example

# **Overview of Java RMI Clients**

A Java Remote Invocation (RMI) client can call the methods of the Opsware API from a server that has network access to the Opsware core. The server running the client does not have to be an Opsware core or managed server. When it connects to the core, the client specifies an Opsware user name and password, much like an end user logging on with the Opsware SAS Client. The group that the user belongs to determines which Opsware resources and tasks are available to the client.

This chapter is intended for software developers who are familiar with Opsware SAS fundamentals and the Java programming language.

# Setup for Java RMI Clients

Before developing Java RMI clients for the Opsware API, perform the following steps:

- Install an Opsware SAS core in a development environment. Do not use a production core.
- 2 Obtain a development server where you will build and run the Java RMI client.
- 3 On the development server, install the J2SE v 1.4.2 SDK.
- 4 Verify that the development server has a network connection to the Opsware SAS core server that runs the OCC component.

**5** Download the opswclient.jar file from the Opsware SAS core server to your development server. The opswclient.jar file contains the Java RMI stubs for the Opsware API. You include the opswclient.jar in the classpath option when compiling and running Java RMI clients.

To download opswclient.jar specify the following URL, where *occ\_host* is the core server running the OCC component:

https://occ\_host:/twister/opswclient.jar

# Java RMI Example

This section describes a simple Java RMI client named GetServerInfo. This client searches for managed servers by full or partial host name, which you specify as a command-line argument. For each managed server found, the client prints out the server's name, management IP address, and OS version.

The GetServerInfo client performs the following steps:

Connects to Opsware SAS: OpswareClient.connect("https", host, (short)port, userPasswd[0], userPasswd[1], true);

**2** Gets a reference to the ServerService interface:

serverSvc = (ServerService)OpswareClient.getService
(ServerService.class);

#### 3 Invokes methods on ServerService:

ServerRef[] serverRefs = serverSvc.findServerRefs(filter);

```
ServerVO[] serverVOs = serverSvc.getServerVOs(serverRefs);
```

System.out.println(serverVOs[i].getName());

To view or copy the source code, see "GetServerInfo.java Code Listing" on page 79.

#### Compiling and Running the GetServerInfo Example

Before compiling and running the example, perform the following tasks:

- **1** Obtain the opswclient.jar file, as described in "Setup for Java RMI Clients" on page 77.
- 2 Obtain the ZIP file that contains the demo program GetServerInfo.java file.

You can download the ZIP file from the following URL:

https://download.opsware.com/download/

- **3** To compile the client, specify the opswclient.jar file for the classpath option: javac -classpath *path*/opswclient.jar GetServerInfo.java
- **4** To run the client, enter the following command, where *target* is the full or partial name of a server managed by Opsware SAS:

```
java -classpath .:path/opswclient.jar \
GetServerInfo [options] target
```

In the following example, GetServerInfo connects to Opsware SAS on host c44 (where the OCC core component runs) and port 443. The program displays information for managed servers with hostnames that contain the string opsw. java -classpath .:/home/jdoe/opswclient.jar \ GetServerInfo --host c44.dev.opsware.com --port 443 opsw

Respond to the prompts for the Opsware user name and password. The Opsware user must have read permissions for the servers that match the *target* specified on the command line.

# Chapter 5: Web Services Clients

# IN THIS CHAPTER

This chapter contains the following topics:

- · Overview of Web Services Clients
- Perl Web Services Clients
- C# Web Services Clients

# **Overview of Web Services Clients**

This chapter is intended for software developers who are familiar with Opsware SAS fundamentals and Web Services development.

The Opsware API supports Web Services, a programming environment built on open industry standards such as SOAP (Simple Object Access Protocol) and WSDL (Web Services Definition Language). You can create Web Services clients in a variety of programming languages such as Perl and C# (as shown later in this chapter) or with Web Services-enabled development environments such as Microsoft Visual Studio .NET and BEA WebLogic Workshop.

#### **Programming Language Bindings Provided in This Release**

This release of Opsware SAS includes Web Services client stubs for C#. Web Services clients written in Perl do not require client stubs.

This release does not include Web Services client stubs for Java or Python. However, Java clients can access the Opsware API through RMI and Python clients through Pytwist, as described in the preceding chapters.

## **URLs for Service Locations and WSDLs**

Clients access the Web Services at URLs with the following syntax, where *host* is the server running the OCC core component and *port* is for the HTTPS proxy. (The default proxy port is 443).

https://host:port/osapi/packageName/WebServiceName

The WSDL files are at URLs with the following syntax:

```
https://host:port/osapi/packageName/WebServiceName?WSDL
```

For example, the following URLs point to the FolderService location and WSDL:

```
https://occ.c38.opsware.com:443/osapi/com/opsware/folder/
FolderService
```

```
https://occ.c39.opsware.com:443/osapi/com/opsware/folder/
FolderService?wsdl
```

The SOAP binding style is RPC (Remote Procedure Call) and the transport protocol is HTTPS.

#### **Security for Web Services Clients**

Like other clients of the Opsware API, Web Services clients must be authenticated and authorized to perform operations in Opsware SAS. Communication between clients and the Web Services component in the Opsware core is encrypted. Access is restricted to HTTPS clients through the HTTPS proxy port of the OCC core component. (The default port is 443.)

#### **Overloaded Operations**

The Opsware API has overloaded operations, but the WSDL 2.0 specifications do not support overloading. An overloaded operation in the Opsware API is exposed by the Web Service as a single operation.

#### Java Interface Support

The Opsware API uses Java interfaces, but Web Services does not support interfaces. As a workaround, the WSDL files map interfaces to xsd:anyType. For clients coded in object-oriented programming languages such as C#, if an API method returns an interface, the return type must be cast to a concrete class. Arrays of interfaces are converted to Object[]; specific types of the array members are preserved through serialization/deserialization. For a C# code example, see "Handle Interface Return Types" on page 91.

#### **Unsupported Data Types**

The following data types are used by the Opsware API but are not supported by SOAP:

```
java.util.Properties
com.opsware.common.ModifiableMap
```

```
com.opsware.acm.ValueSet
com.opsware.swmgmt.PolicyOverrideFilter
```

#### Methods Omitted from Web Services

The following Opsware API methods use unsupported data types as parameters or return types. As a result, they are not exposed as operations in the Web Services.

```
com.opsware.custattr.CustomAttribute.getCustAttrs
com.opsware.custattr.CustomAttribute.setCustAttrs
com.opsware.custattr.CustomField.getCustomFields
com.opsware.custattr.CustomField.setCustomFields
com.opsware.pkg.Patch.getPolicyOverrideRefs
```

#### Partial Support for java.util.Map

Axis converts java.util.Map to apachesoap:Map, which is a collection of key-value pairs. With .NET, this conversion does not work. C# clients, for example, will receive an empty array of key-value pairs. However, this conversion does work with Soap::Lite in Perl. Therefore, Opsware API methods that use java.util.Map are available as operations in the Web Services.

The following methods use java.util.Map as parameters or return types:

```
com.opsware.acm.GroupConfigurable.getApplicationInstances
com.opsware.acm.ServerConfigurable.getCustAttrsWithRC
com.opsware.compliance.sco.CMLSnapshot.getValueSet
com.opsware.compliance.sco.CMLSnapshot.setValueSet
com.opsware.compliance.sco.SnapshotResultService.remediateCM
LSnapshot
com.opsware.custattr.VirtualColumnVO.getConfigInfo
com.opsware.custattr.VirtualColumnVO.setConfigInfo
```

#### Methods in VOs With Unsupported Data Types

The following methods of VOs use unsupported data types as parameters or return types:

```
com.opsware.acm.ApplicationInstanceVO.getValueset
com.opsware.acm.ApplicationInstanceVO.setValueset
com.opsware.acm.ConfigurableVO.getValueset
com.opsware.acm.ConfigurableVO.setValueset
com.opsware.virtualization.HypervisorInventoryNode.getProper
ties
com.opsware.virtualization.HypervisorInventoryNode.setProper
ties
com.opsware.virtualization.VirtualConfigNode.getProperties
com.opsware.virtualization.VirtualConfigNode.setProperties
com.opsware.virtualization.VirtualConfigNode.setProperties
com.opsware.virtualization.VirtualServerConfig.getProperties
```

## Invoke setDirtyAtrributes When Creating or Updating VOs

Web Services clients must invoke setDirtyAttributes before invoking a create or update method on a service. The setDirtyAttributes method explicitly the marks the attributes (fields) of a VO that need to be set by the create or update invocation. The attribute names specified by setDirtyAttributes are case sensitive.

For example, to modify the description attribute of a FolderVO object, the following code invokes setDirtyAttributes before it invokes update:

```
// fs is FolderService
FolderV0 folderV0 = fs.getFolderV0(folderRef);
folderV0.setDescription("credit card processing");
folderV0.setDirtyAttributes(new String[]{"description"});
fs.update(folderRef, folderV0, true, true);
```

Invoking setDirtyAttributes is required for Web Services clients because of the way Axis deserializes XML objects from XML. If setDirtyAttributes is not invoked, Axis calls setters on all attributes of the VO, including read-only attributes, resulting in a ReadOnlyException.

## **Compatibility With Opsware Web Services API 2.2**

The Opsware Web Services API 2.2 is not compatible with the the Opsware API described in this guide. The method signatures, services, WSDLs, and port bindings are not the same. If you are creating new Web Services clients, be sure to use the Opsware API, not the Opsware Web Services API 2.2.

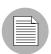

The Opsware Web Services API 2.2 is still supported for Opsware SAS 6.x. Clients created for the Opsware Web Services API 2.2 will run with Opsware SAS 6.x and do not require any modification.

# **Perl Web Services Clients**

This section contains step-by-step instructions and sample code for creating Perl Web Services clients that access the Opsware API.

## **Required Software for Perl Clients**

Your development environment must have the following Perl modules:

· Crypt-SSLeay-0.51

- · IO-Socket-SSL-0.95
- Net\_SSLeay.pm-1.25
- HTML-Parser-3.35
- MIME-Base64-3.01
- URI-1.30
- libwww-perl-5.76
- SOAP-Lite-0.65\_6

If you are running a recent version of ActiveState Perl on Windows, the only module you need to install is SSL. To install SSL with PPM, perform the following steps:

- Start PPM, either from the Windows Start menu or by entering ppm.bat at the command prompt.
- Enter the following command: install http://theoryx5.uwinnipeg.ca/ppms/Crypt-SSLeay.ppd
- **3** Respond to the prompts. The default values should work.

#### Running the Perl Demo Program

To run the demo program, perform the following steps:

1 Obtain the ZIP file that contains the demo program uapisample.pl file.

You can download the ZIP file from the following URL: https://download.opsware.com/download/

- 2 Edit the uapisample.pl file, changing the hardcoded values for host, username, password, and object IDs such as serverID.
- 3 Run uapisample.pl.

#### Perl Example Code

The following code snippets are from uapisample.pl, a Perl program contained in the ZIP file you downloaded in "Running the Perl Demo Program" on page 85.

#### Set Up the Service URI

```
my $username = "integration";
my $password = "integration";
my $protocol = "https";
```

```
my $host = "occ.c38.dev.opsware.com";
my $port = "443";
my $contextUri = "osapi/com/opsware/";
# initialize the URI of the FolderService
my $folderServiceName = "folder/FolderService";
my $folderUri = "http://www.opsware.com/" . $contextUri .
$folderServiceName;
# create a proxy to the FolderService
my $folderProxy = $protocol . "://" . $username . ":" .
$password . "@" . $host . ":" . $port . "/" . $contextUri .
$folderServiceName;
```

#### Initiate a New Service

```
my $folderPort = SOAP::Lite
    -> uri($folderUri)
    -> proxy($folderProxy);
```

#### Invoke a Service Method

```
my $root = $folderPort->getRoot()->result();
print 'Got root folder: ' . $root->{'name'} . "\n";
```

```
# Alternative:
my $root = $folderPort->SOAP::getRoot();
print 'Got root folder: ' . $root->{'name'} . "\n";
```

#### Get a VO

```
$rootV0 = $folderPort->getFolderV0(SOAP::Data->name('self')
->value(\SOAP::Data->name('id')->type('long')->value(0)))
->result();
```

```
# The preceding call to getFolderVO does not pass a FolderRef
# parameter. If a method such as FolderService.remove accepts a
# FolderRef parameter, use the following code:
my $folderToBeRemoved = SOAP::Data->name('self')
->attr({ 'xmlns:ns_fs' => 'http://folder.opsware.com/
FolderService'}) ->type('ns_fs:FolderRef')->value(\SOAP::Data-
>name('id')->type('long') ->value(123456));
$folderPort->remove($folderToBeRemoved);
```

```
# To see the Perl representation of the returned VO, you can use
# the Dumper method. This will help you understand how to
# construct the dirty attributes of a VO for a create or update
# method.
use Data::Dumper;
```

```
print Dumper($folderVO);
```

#### Get an Array

```
# Construct $folder, the FolderRef before getting the array.
my $folder = SOAP::Data->name('self') ->attr({ 'xmlns:ns_fs' =>
    'http://folder.opsware.com'}) ->type('ns_fs:FolderRef')-
    >value(\SOAP::Data->name('id')->type('long') ->value($root-
    >{'id'}));
```

```
# The getChildren method returns an array of FNodeReference
# objects.
my $children = $folderPort->getChildren($folder, SOAP::Data-
>name('type')->type('string')->value(''))->result();
```

```
foreach $child (@{$children}) {
    print 'Get child: ' . $child->{'name'} . "\n";
}
```

## Update or Create a VO

sdl;kfjas sdaflkjsadl;fjsdff sdflkjsadfklsadjf

```
my $serverID = 40038;
my $server = SOAP::Data->name('self')->value(\SOAP::Data-
>name('id')->type('long')->value($serverID));
my @dirtyAttrs = ('description');
```

```
# Don't forget to set dirtyAttributes for the attributes
# you want to update. You also need dirtyAttributes for
# create methods that pass a VO.
my $serverVO = SOAP::Data->name('vo') ->attr({ 'xmlns:ns_ss' =>
    'http://server.opsware.com'}) ->value(\SOAP::Data->value(
SOAP::Data->name('description')->value('PERL_UPDATE_DESC')-
   >type('string'), SOAP::Data->name('logChange')->value('false')-
   >type('boolean'), SOAP::Data->name('dirtyAttributes' =>
   \SOAP::Data->name("element" => @dirtyAttrs)->type("string")) -
   >type("ns_ss:ArrayOf_soapenc_string"), ));
```

```
my $force = SOAP::Data->name('force')->value('true')-
>type('boolean');
my $refetch = SOAP::Data->name('refetch')->value('true')-
>type('boolean');
```

```
# Call the update method
print 'Invoking method serverWSPort.update...', "\n";
my $updatedServerV0 = $serverWSPort->update(
```

```
$server,
$serverVO,
$force,
$refetch)->result();
print "New description: ", $updatedServerVO->{'description'},
"\n";
```

#### Handle SOAP Faults

```
# Make sure that you turn off on fault subroutine in the
# "use SOAP::Lite ..." statement.
#
# The fault member of a SOAP return will be set if the Web
# Service call throws an exception.
# The following code tries to get a folder that does not exist:
#
my $testVO = $folderPort->getFolderVO(SOAP::Data->name('self') -
>value(\SOAP::Data->name('id')->type('long')->value(123456)));
if($testVO->fault){
   print $testVO->faultstring . "\n";
    # This will print the error msg.
   print "ExceptionName: " . getExceptionName($testVO) . "\n";
    # A NotFoundException should be displayed here
    # The code that deals with the error goes here....
}
# The following subroutine extracts the exception name from the
# returned faultdetail.
sub getExceptionName {
   my $fault = shift; #get the fault object
    if($fault->faultdetail->{'fault'}){
        return ref($fault->faultdetail->{'fault'});
    }
}
. .
# As shown in the preceding code, it's easier to handle SOAP
# faults if you execute functions like this:
#
     my $data = $port->function(...);
# Not like this:
#
     $port->SOAP::function(...);
#
      $port->function(...)->result;
```

# **C# Web Services Clients**

This section contains step-by-step instructions and sample code for creating C# Web Services clients that access the Opsware API.

## **Required Software for C# Clients**

To develop C# Web Services clients, your development environment must have the following software:

- Microsoft .NET Framework SDK version 1.1
- C# client stubs

Opsware, Inc. provides a stub file for each service, for example, FolderService.cs. All stubs have the same namespace: OpswareWebServices. In addition to the stubs, Opsware, Inc. provides shared.cs, the file that contains shared classes such as ServerRef.

To obtain a ZIP file containing the C# stubs, specify the following URL, where occ\_host is the core server running the OCC component:

## https://occ\_host:1032

The constants defined in services and objects are not defined in the C# stubs. To get information about the constants, use the API documentation (javadocs), as described in "Constant Field Values" on page 26.

## **Building the C# Demo Program**

To build the demo program, perform the following steps:

1 Obtain the ZIP file that contains the following demo program files:

- App.config application settings
- WebServicesDemo.cs client code that invokes service methods
- MyCertificateValidation.cs certificate validation class

You can download the ZIP file from the following URL: https://download.opsware.com/download/

- Create the following directory: C:\wsapi
- From the Visual Studio.NET 2003 Start Page, select New Project and create a project with the following values:

- Project Type: Visual C# Projects
- Template: Console Application
- Name: WSAPIDemo
- Location: C:\wsapi

This action creates the new directory C:\wsapi\WSAPIDemo, which contains some files.

- In the new project, delete the default file Class1.cs from the list of objects.
- **5** Copy the files you obtained in step 1 into the C:\wsapi\WSAPIDemo directory.
- 6 Copy the C# stubs provided by Opsware, Inc. into the C:\wsapi\WSAPIDemo directory.
- Add the files copied in the preceding two steps to the WSAPIDemo project:
  - In Visual Studio.NET, from the File menu, select Add Existing Item.
  - Browse to the directory C:\wsapi\WSAPIDemo, and select each file, one at a time.
- 8 Add a reference to System.Web.Services.dll:
  - In Visual Studio.NET, from the Project menu, select Add Reference.
  - Under the .NET tag, browse to Component with Name: System.Web.Services.dll.
  - Click System.Web.Services.dll, click Select, and then click OK.
- If you used a different template when creating the project, you might need to add references to System, System.XML, and System.Data. Check the Project References to determine if you need to add these references.
- **10** In the App.config file, change the values for username, password, host, and the hardcoded object IDs such as serverID.
- **11** In Visual Studio.NET, from the Build menu, select Build WSAPIDemo.

#### Running the C# Demo Program

To run the demo program, perform the following steps:

1 Open the Visual Studio .NET 2003 command prompt:

Start ➤ All Programs ➤ Microsoft Visual Studio .NET 2003 ➤ Visual Studio .NET Tools ➤ Visual Studio .NET 2003 Command Prompt Change

- Change the directory to: C:\wsapi\WSAPIDemo\bin\Debug
- 3 Enter the following command: WSAPIDemo.exe

## C# Example Code

The following code snippets are from WebServicesDemo.cs, a C# program contained in the bundle you downloaded in "Building the C# Demo Program" on page 89.

## Set Up Certificate Handling

```
# This setup is required just once for the client.
ServicePointManager.CertificatePolicy = new
MyCertificateValidation();
```

## Assign the URL Prefix

# This is the URL prefix for all services. wsdlUrlPrefix = protocol + "://" + host + ":" + port + "/" + contextUri + "/";

## Initiate the Service

```
FolderService fs = new FolderService();
fs.Url = wsdlUrlPrefix + "com.opsware.folder/FolderService";
```

## **Invoke Service Methods**

FolderRef root = fs.getRoot();
FolderVO vo = fs.getFolderVO(root);

#### Handle Interface Return Types

```
# In the API, FolderVO.getMembers returns an array of
# FNodeReference interfaces, but Web Services does not support
# interfaces. In the C# stub, the return type of
# FolderVO.members is Object[]. If a returned Object type will
# be used as a parameter that must be a specific type, then you
# must cast it to that type. For example, the following code
# casts elements of the returned array to FolderRef as
# appropriate.
#
Object[] members = vo.members;
for(int i=0;i<members.Length;i++)
{
```

```
Console.WriteLine("Got object: " + members[i].GetType().FullName
+ " --> " + ((ObjRef)members[i]).name);
    if(members[i] is FolderRef) {
    Console.WriteLine("I am a FolderRef: " +
    ((FolderRef)members[i]).name);
    }
}
```

## Update or Create a VO

```
# When updating a VO, the changed attributes must be set in
# dirtyAttributes. (The VO passed to a create method has
# the same requirement.)
# Note: If you update a VO that was returned from a service
# method invocation, such as getFolderVO, then you must
# set the logChange attribute of the VO to false:
#
     vo.logChange = false;
#
# The following code changes the name of a folder.
Console.WriteLine("Changing name from " + vo.name +
" to yo csharp.");
vo.name = "yo csharp";
vo.dirtyAttributes = new String[] { "name" };
/manually set dirty fields being changed
vo = fs.update(folder, vo, true, true);
Console.WriteLine("Folder name changed to: " + vo.name);
```

#### Handle Exceptions

```
# .NET converts Web Services faults into SoapExceptions
# without trying to deserialize them into application
# exceptions first. As a result, your code cannot catch
# application exceptions. As a workaround, the C# stubs
# provided by Opsware, Inc. include SOAPExceptionParser,
# a class that enables you to get information from
# SOAPExceptions. The following code shows how to get the
# exception name and error message by calling the getDetail
# method of SOAPExceptionParser.
```

```
try{
```

```
// Try to get a non-existent folder here.
} catch(SoapException e) {
   SoapExceptionDetail detail =
   SoapExceptionParser.getDetail(e);
   Console.WriteLine("SoapExceptionDetail.name: " +
   detail.exceptionName);
```

```
Console.WriteLine("SoapExceptionDetail.msg: " +
    detail.message);
...
}
```

# Appendix A: Search Filter Syntax

# IN THIS APPENDIX

This appendix discusses the following topics:

- Filter Grammar
- Usage Notes

# Filter Grammar

A search filter is a parameter for methods such as findServerRefs. The expression in a search filter enables you to get references to Opsware SAS objects (such as servers and folders) according to the values of the object attributes. The formal syntax for a search filter follows:

```
<filter>
                         ::= (<expression-junction>)+
<expression-junction> ::= <expression-list-open> <junction>
   (<expression>)+ <expression-list-close>
<expression>
                         ::= <expression-open> <attribute>
   <general-delimiter> <operator> <general-delimiter>
   <value-list> <expression-close>
<attribute>
                         ::= <resource_field>
<vo member>
                         ::= <text>
<resource field>
                      ::= <text>
<value-list>
                         ::= (<double-quote> <text> <double-
quote>) * | (<number>) *
<text>
                         ::= [a-z] [A-Z] [0-9]
<number>
                         ::= [0-9] [.]
<junction>
                         ::= <union-junction> |
   <intersect-junction>
<union-junction>
                       ::= ` | '
<intersect-junction ::= `&'</pre>
<expression-list-open>
                         ::= `(`
```

```
<expression-list-close> ::= `)'
 <expression-open> ::= `(` | `{`
<expression-close> ::= `(` | `}'
<general-delimiter> ::= <whitespace>
 <whitespace>
                                                   ::= ` `
 <double-quote> ::= `"'
<escape-character> ::= `\'
                                    ::= <equal to> |...| <contains or above>
 <operator>
 Valid operators for the preceding line:
 <equal_to>
                                                   ::= `=' `EQUAL TO'
 <not_equal_to>
                                                                            | `<>' | `NOT EQUAL TO'
                                                  ::= `!='
                                                  ::= `=' `IN'
 <in>
                                    ::= `!=' | `<>' | `NOT_IN'
::= `>' | `GREATER_THAN'
::= `<` | `LESS_THAN'
 <not in>
 <greater than>
<less_than> ::= '<' 'LESS_THAN'
<greater_than_or_equal> ::= '<' 'GREATER_THAN_OR_EQUAL'
<less_than_or_equal> ::= '<=' 'LESS_THAN_OR_EQUAL'
<begins_with> ::= '=*' 'BEGINS_WITH'
<begins_with> ::= `= ` = * ' | `BEGINS_WITH'
<ends_with> ::= `*=' | `ENDS_WITH'
<contains> ::= `*=' | `CONTAINS'
<not_contains> ::= `*=*' | `CONTAINS'
<in_or_below> ::= `IN_OR_BELOW'
<in_or_above> ::= `IN_OR_ABOVE'
<between> ::= `IN_OR_ABOVE'
<between> ::= `NOT_BETWEEN'
<not_begins_with> ::= `NOT_BETWEEN'
<not_ends_with> ::= `NOT_BEGINS_WITH'
<is_today> ::= `IS_TODAY'
<is_not_today> ::= `IS_NOT_TODAY'
<within_last_days> ::= `WITHIN_LAST_DAYS'
<within_next_months> ::= `WITHIN_NEXT_DAYS'
<within_next_months> ::= `WITHIN_NEXT_MONTHS'
<not_within_last_days> ::= `WITHIN_LAST_DAYS'
<within_last_months> ::= `WITHIN_LAST_DAYS'
<within_last_months> ::= `WITHIN_LAST_DAYS'
<mithin_last_days> ::= `WITHIN_NEXT_MONTHS'
<not_within_last_months> ::= `NOT_WITHIN_LAST_MONTHS'
 <br/>
<begins_with>
<ends_with>
 <not within last months> ::= 'NOT WITHIN LAST MONTHS'
 <not within next days> ::= 'NOT WITHIN NEXT DAYS'
 <not within next months> ::= 'NOT WITHIN NEXT MONTHS'
 <contains_or_below> ::= `CONTAINS_OR_BELOW'
 <contains_or_above> ::= `CONTAINS_OR_ABOVE'
```

# **Usage Notes**

The same junction type must be used within each expression junction:

- valid: ((x = y) & (a = y) & (x = a))
- invalid: ((x = y) & (a = y) | (x = a))

A text value needs to have double-quotes surrounding it but a number does not. Any double-quote that is part of the value must be escaped with a backslash:

- valid number: 123.456
- valid text: "abc"
- invalid text: abc
- valid text: "ab\"c"
- invalid text: "ab"c"
- invalid text: ab"c

Parentheses must surround groups of expressions which will junction with another group of expressions:

- valid grouping: ((x = y) & (a = b)) | (n = r)
- invalid grouping: (x = y) & (a = b) | (n = r)